## UNIVERSITE SIDI MOHAMED BEN ABDELLAH FACULTE DES SCIENCES ET TECHNIQUES FES DÉPARTEMENT D'INFORMATIQUE

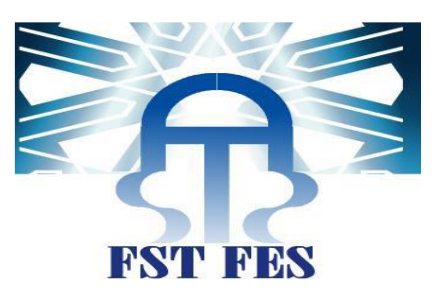

## **Projet de Fin d'Etudes Licence Sciences et Techniques Génie Informatique**

## **Application WEB : Gestion des stages**

**Lieu de stage : Faculté des Sciences et Techniques**

**Réalisé Par : Encadré Par :**

Hajjami amine

Yassin messrar **Pr.** Azzedine Zahi

**Soutenu devant le jury composé de : Pr.** Azzedine Zahi **Pr.** Benabbou Rachid **Pr.** Abbad Khalid

**Année Universitaire 2013-2014**

#### Remerciements

<span id="page-1-0"></span>Avant tout développement sur cette petite expérience professionnelle, il apparaît opportun de commencer ce rapport de stage par des remerciements, à ceux qui nous a beaucoup appris au cours de ce stage, et même à ceux qui ont eu la gentillesse de faire de ce stage un moment très profitable.

Aussi, nous remercions Mr A. Zahi, notre maître de stage qui nous a formé et accompagné tout au long de cette expérience professionnelle avec beaucoup de patience et de pédagogie.

## Sommaire

<span id="page-2-0"></span>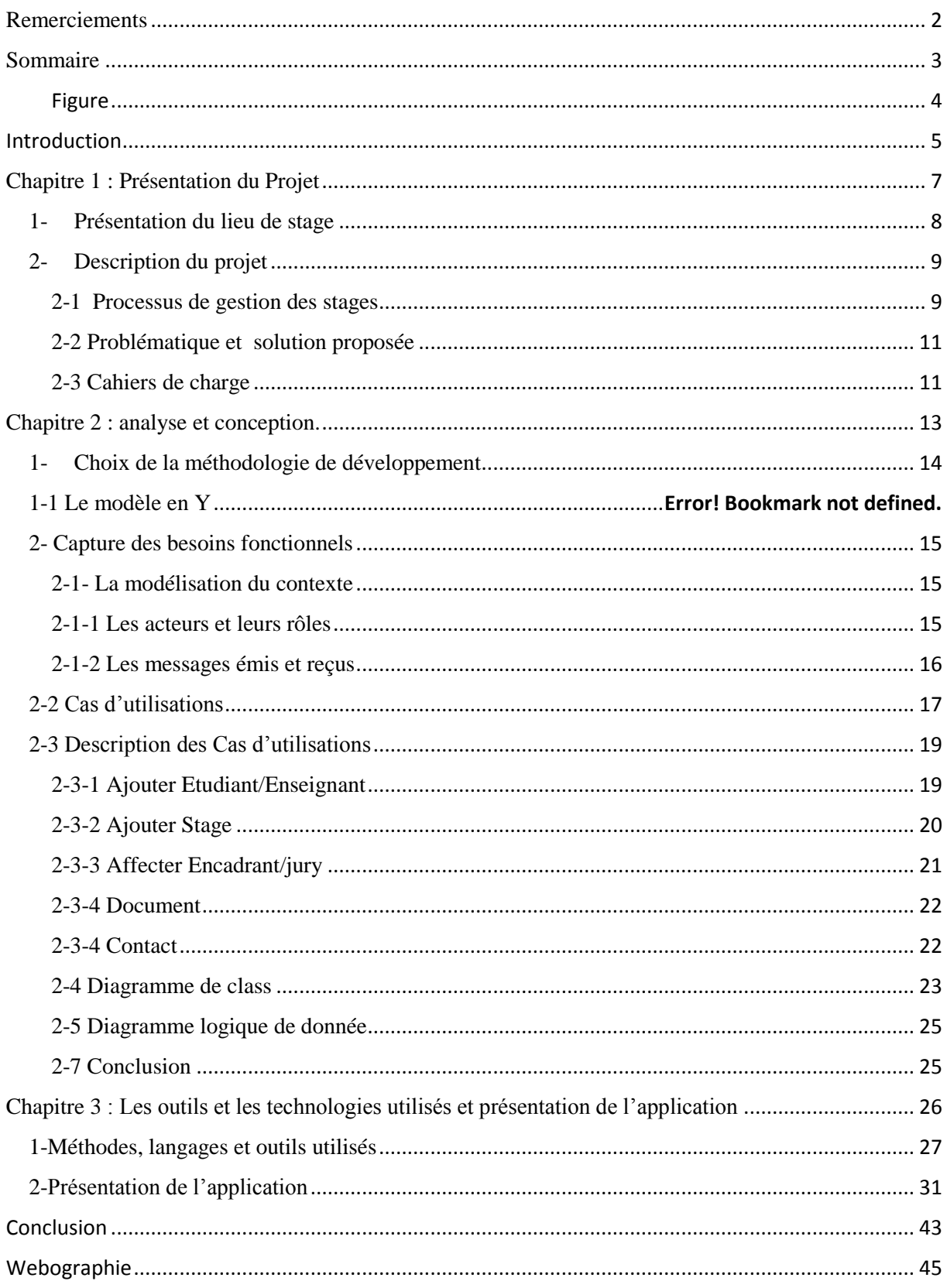

## Figure

<span id="page-3-0"></span>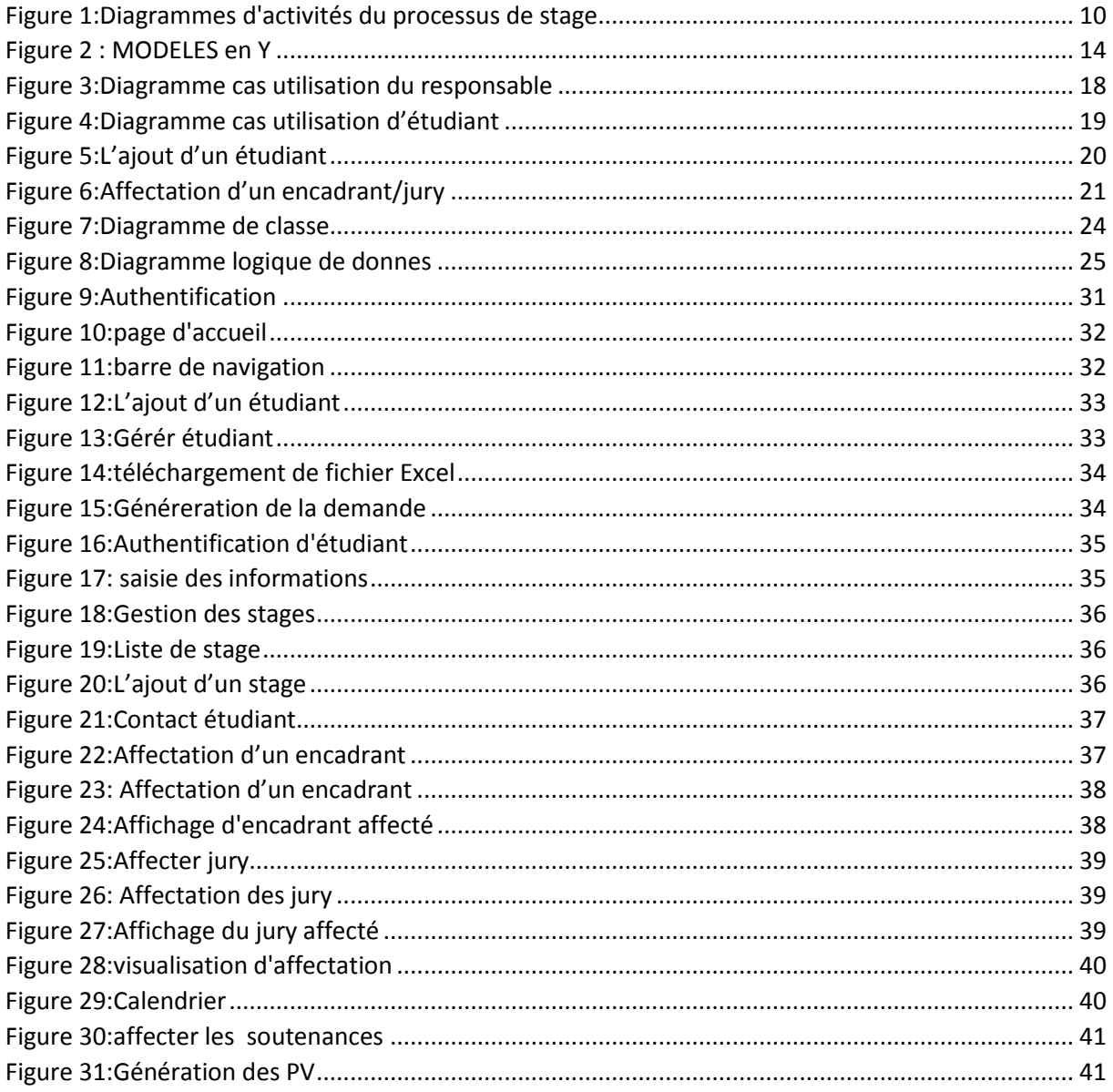

Introduction

<span id="page-4-0"></span> $\mathbb{I}$ 

La Faculté Des Sciences et Techniques de Fès intègre dans le cursus de la formation de ses étudiants un stage de fin d'études d'une durée de deux mois, effectué au sein du milieu socioéconomique. Ainsi, dans le cadre de la License génie informatique nous avons effectué notre stage à la Faculté des Sciences et Techniques au département d'Informatique. Notre mission dans ce stage était de développer une application web pour la gestion des stages de Fin d'Etudes des filières License et Master qui sont domiciliées au département d'Informatique. Les activités de ce processus de gestion, réalisées manuellement par les coordonnateurs des filières, constituent une tâche difficile et inefficace. Ainsi, l'objectif principal de cette application est d'améliorer ce processus de gestion en permettant :

- Aux coordonnateurs de filières de suivre et de gérer le déroulement des stages d'une manière facile, cohérente et en temps réel.
- Aux stagiaires de communiquer avec le coordonnateur de la filière et leur encadrant du département. Les étudiants peuvent aussi saisir les informations sur leurs stage et consulter les affectations des encadrent et des jurys.
- Aux enseignants du département de retrouver la trace des projets de fin d'études qu'ils ont encadré ou évalué comme membre de jury.

Ce rapport représente le travail que nous avons effectué durant notre stage. Il évoque les différentes phases de développement de l'application. Il se décline en trois chapitres :

- Le premier chapitre est consacré à la description du contexte de notre projet. Il présente en premier lieu l'organisme d'accueil, ensuite une description générale du projet et du cahier des charges.
- Dans le deuxième nous présentons l'analyse des besoins de notre application et la conception du système.
- Le dernier chapitre est consacré à la présentation des outils de développement utilisés ainsi que l'application réalisée.
- Enfin, nous terminons ce mémoire par une conclusion dans laquelle nous présentons le travail réalisé et quelques perspectives futures.

# <span id="page-6-0"></span>Chapitre 1 : Présentation du Projet

#### <span id="page-7-0"></span>1- Présentation du lieu de stage

La Faculté des Sciences et Techniques de Fès a été créée en 1995. Elle fait partie d'un réseau national formé de 6 autres établissements du même genre situés à Béni Mellal, Er-Rachidia, Marrakech, Mohammedia, Settat et Tanger. Les facultés des Sciences et Techniques sont des établissements universitaires à caractère scientifique et technique. Elles ont été créées dans le but de développer et de diversifier les formations offertes aux bacheliers scientifiques en vue d'une meilleure intégration de l'Université dans son environnement socio-économique.

La FST de Fès dispose de huit départements qui s'activent à proposer un large éventail de formations techniques et de génie:

- Département de Sciences de la Vie.
- Département de Chimie.
- Département de Sciences de la Terre.
- Département de Mathématiques.
- Département d'Informatique.
- Département de Génie Electrique.
- Département de Génie Mécanique.
- Département de Génie Industriel.

Dans le cadre de la réforme pédagogique la FST de Fès a adopté l'architecture du système **LMD : Licence / Master / Doctorat**. Elle prépare et délivre les diplômes suivants :

- **LST :** Licence sciences et Techniques
- **MST :** Master Sciences et Techniques
- **Doctorat des Sciences et Techniques**

En parallèle à ces diplômes la FST est également habilitée à délivrer :

- **DUT :** Diplôme Universitaire de Technologie
- **Diplôme d'Ingénieur d'Etat**

#### <span id="page-8-0"></span>2- Description du projet

#### <span id="page-8-1"></span>2-1 Processus de gestion des stages

La Faculté des Sciences et Techniques de Fès intègre dans le cursus de la formation de ses étudiants un Projet de Fin d'Etudes d'une durée de deux mois effectué sous forme d'un stage dans le milieu socio-économique. Ainsi, les étudiants concernés sont appelés à chercher eux même leurs stage avec l'aide du coordonnateur de la filière. Le processus de gestion concerne principalement les coordonnateurs des filières dont le rôle est de réaliser les tâches suivantes :

- *Préparation des demandes de stage* : chaque étudiant de la filière est appelé à chercher lui-même son stage. Pour ce faire, le coordonnateur de la filière doit préparer pour chaque étudiant une lettre adressée aux directeurs d'organisme d'accueil et demandant de prendre l'étudiant en stage.
- *Recueil et validation des sujets de stage* : Après l'accord de l'organisme d'accueil, le stagiaire avise le coordonnateur de la filière en précisant le sujet du stage. Le coordonnateur procède par la suite à la validation du sujet en concertation avec les collègues du département.
- *Affectation des encadreurs* : chaque sujet de stage est encadré par un enseignant du département. Ainsi, après le recueil de tous les sujets, le coordonnateur établit, dans le cadre d'une réunion, une affectation équitable des sujets aux enseignants.
- *Préparation des soutenances* : Les stagiaires sont amenés à présenter leurs travaux de stage devant un jury composé par les membres du département et éventuellement l'encadrant du stage. Ainsi, le coordonnateur de la filière doit composer le jury de chaque stage et établit le planning des soutenances.
- *Préparation des PV de soutenances* : L'évaluation des stagiaires effectuée par le jury se conclut par un PV qui comporte l'évaluation détaillée. Un PV globale de toute la section est ensuite préparé par le coordonnateur de la filière.

La figure suivante présente le diagramme d'activités qui modélise le processus de la gestion des stages :

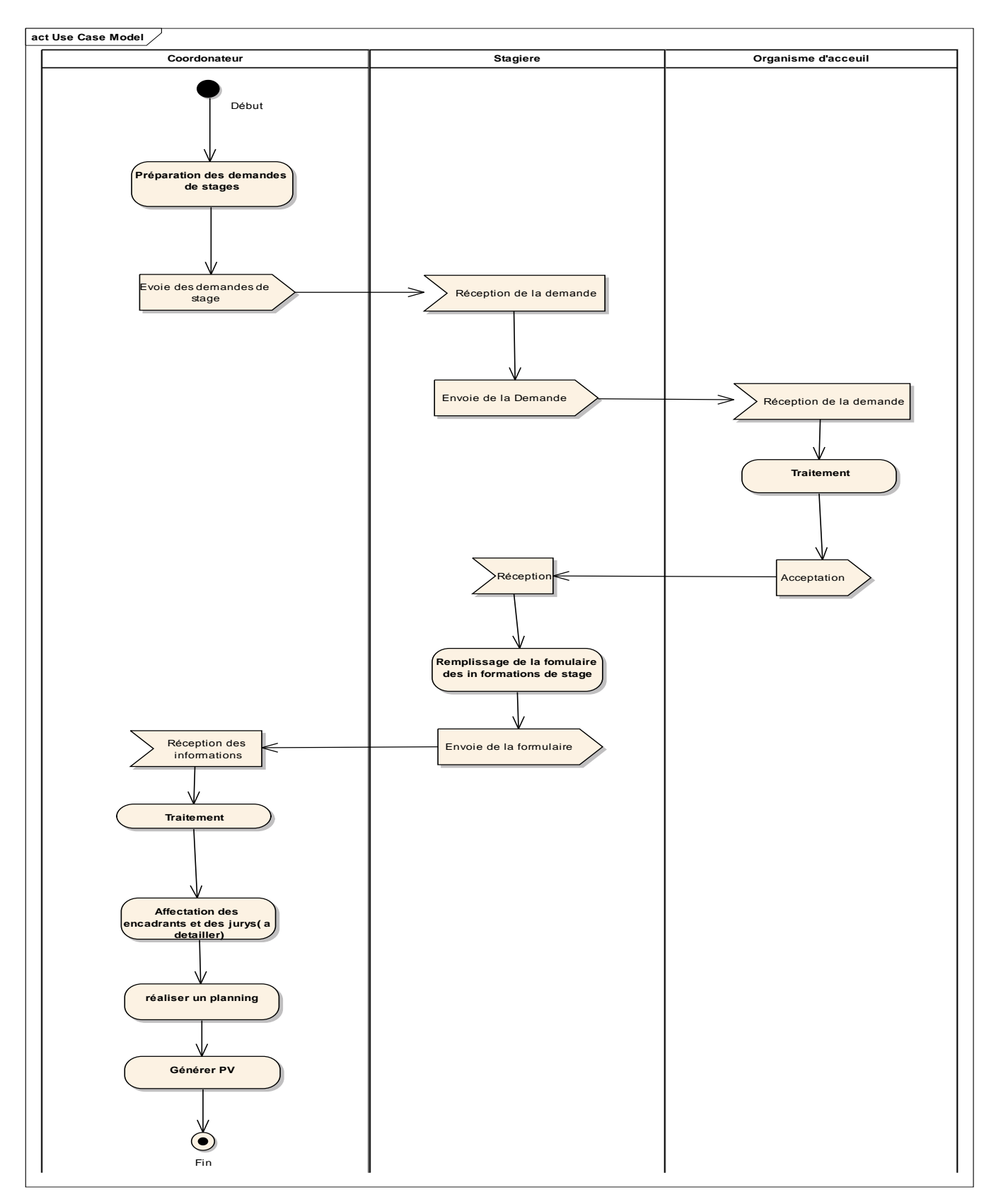

Figure 1:Diagrammes d'activités du processus de stage

### <span id="page-10-0"></span>2-2 Problématique et solution proposée

Le département d'informatique ne dispose d'aucun outil informatique permettant la gestion des stages. Les coordonnateurs de filières accomplissent leurs tâches de gestion d'une manière presque manuelle en utilisant des logiciels de bureautique. Ceci rend leurs tâches fastidieuses et difficiles. Ainsi les responsables du département ont décidé de développer une application Web bien adaptée aux besoins des coordonnateurs de filières.

L'objectif principal de cette application est d'améliorer ce processus de gestion en permettant:

- Aux coordonnateurs de filières de suivre et de gérer le déroulement des stages d'une manière facile, cohérente et en temps réel.
- Aux stagiaires de communiquer avec le coordonnateur de la filière et leur encadrant du département. Les étudiants peuvent aussi saisir les informations sur leurs stage et consulter les affectations des encadrent et des jurys.
- Aux enseignants du département de retrouver la trace des projets de fin d'études qu'ils ont encadré ou évalué comme membre de jury.

### <span id="page-10-1"></span>2-3 Cahiers de charge

Après l'analyse des besoins nous avons identifiés les acteurs du processus de stage : l'étudiant et le coordonnateur et nous avons élaboré le cahier des charges suivant : Le système doit permettre au coordonnateur de la filière de :

- S'Authentifier par un login et un mot de passe.
- Générer les demandes de stage, modifier les informations d'une demande et imprimer les demandes.
- Gérer les étudiants : lister les étudiants, ajouter, modifier, supprimer et chercher étudiant, charger la liste d'étudiants dans un fichier Excel.
- Gérer les encadreurs : affecter encadrant, afficher les informations sur une affectation.
- Gérer les jurys : composer les jurys, afficher les informations sur le jury d'un stage.
- Gérer les stages : lister les stages, lister les étudiants qui n'ont pas encore eu de stages, ajouter, modifier, supprimer un stage.
- Générer, imprimer et envoyer le planning des soutenances.
- Générer et imprimer les PV des soutenances de chaque stage.
- Enregistrer les contacts des étudiants et communiquer par e-mail avec les stagiaires.
- Gérer enseignants (ajouter, modifier, supprimer enseignant).

Le système doit aussi permettre à l'étudiant de :

- S'Authentifier par un CNE.
- Saisir les informations de stage.
- Consulter les affectations des encadreurs et des jurys.
- Contacter le coordonnateur de filière.

<span id="page-12-0"></span>PFE

Chapitre 2 : analyse et conception.

<span id="page-13-0"></span>Pour développer notre application « gestion des stages » nous avons utilisé le processus 2TUP. C'est un processus unifié centré sur les cas d'utilisation et basé sur la modélisation avec le langage UML. Il consiste à fusionner les résultats des deux évolutions fonctionnelle et technique, ce qui conduit à un processus de développement en forme de caractérisé par trois branches :

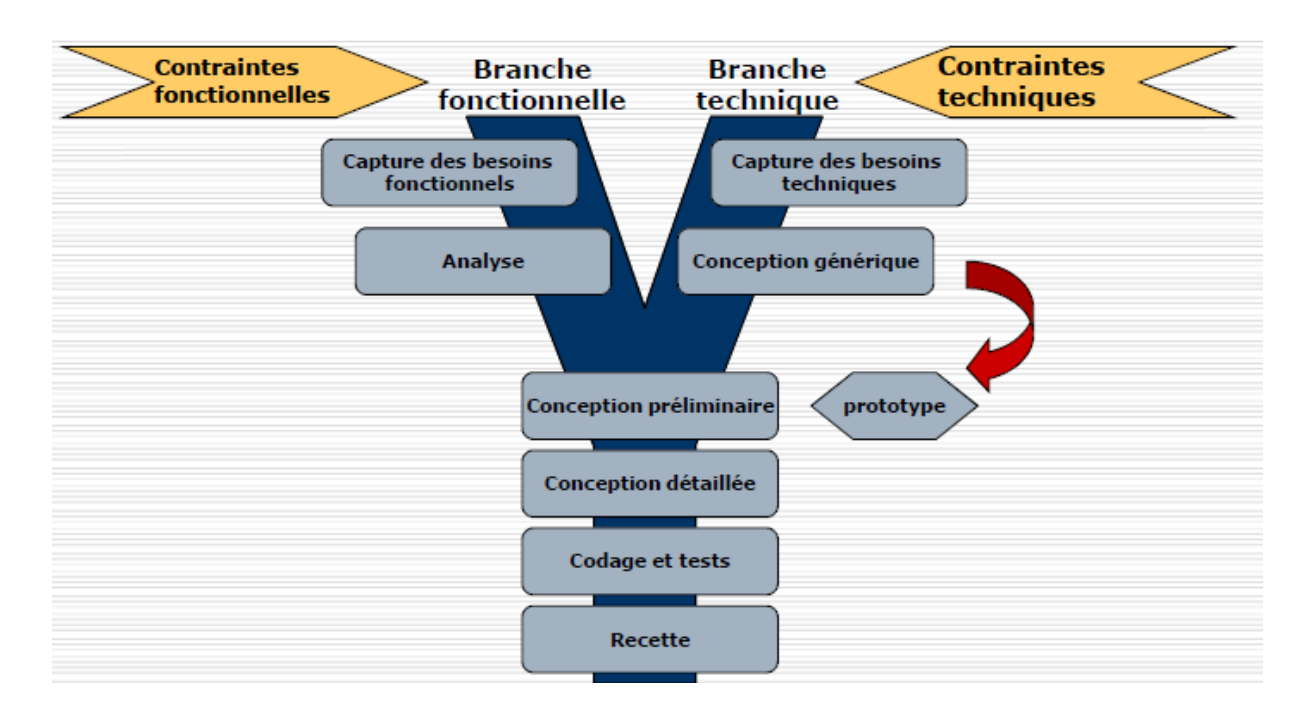

#### Figure 2 : MODELES en Y

<span id="page-13-1"></span>La branche gauche capitalise la connaissance du métier de l'entreprise :

Les fonctions du système d'information sont indépendantes des solutions techniques utilisées.

Cette branche est divisée par deux étapes :

Capture les besoins fonctionnelles qui produisent un modèle des besoins qui se focalisent sur le métier de l'entreprise.

L'analyse, qui consiste à étudier précisément la spécification fonctionnelle du système future en termes de métier.

Cette branche fonctionnelle d'écrit :

- 1- Que doit faire le système ?
- 2- Le système du point de vue de son utilisateur ?
- 3- Quoi ?
- La branche droite capitalise le savoir-faire technique:
	- Les techniques utilisées peuvent être réalisées indépendamment du besoin fonctionnel.

Cette branche est divisée par deux étapes :

Capture les besoins techniques qui spécifient les contraintes, les besoins non fonctionnelles et les choix conditionnant la conception du système.

La conception générique, qui définit ensuite les composants nécessaires à la construction de l'architecture technique. Cette conception est complètement indépendante des aspects fonctionnelles.

Cette branche technique d'écrit :

- 1. Contraintes ?
- 2. Exigence ou choix techniques ?
- 3. Comment ?
- La branche du milieu est divisée par trois étapes :

La conception préliminaire, cette étape intègre le module d'analyse fonctionnelle dans l'architecture technique.

La conception détaillée, qui définit comment réaliser chaque composant.

<span id="page-14-0"></span>Le codage et les tests des composants.

2- Capture des besoins fonctionnels

<span id="page-14-2"></span><span id="page-14-1"></span>2-1- La modélisation du contexte 2-1-1 Les acteurs et leurs rôles

Nous avons identifié deux acteurs :

#### Etudiant **:**

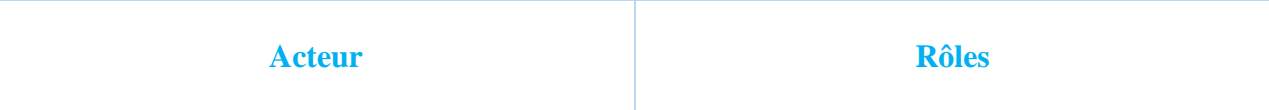

PFE

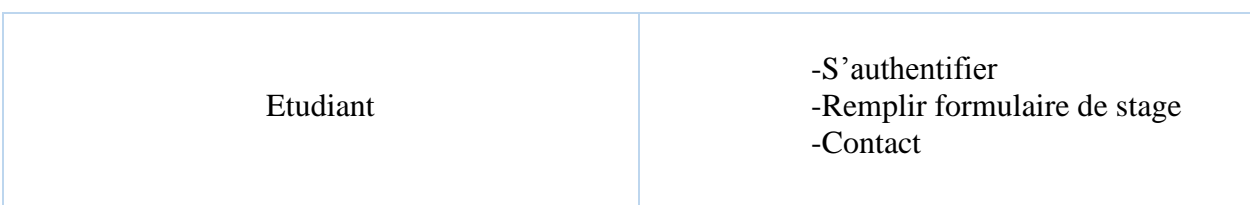

## Responsable **:**

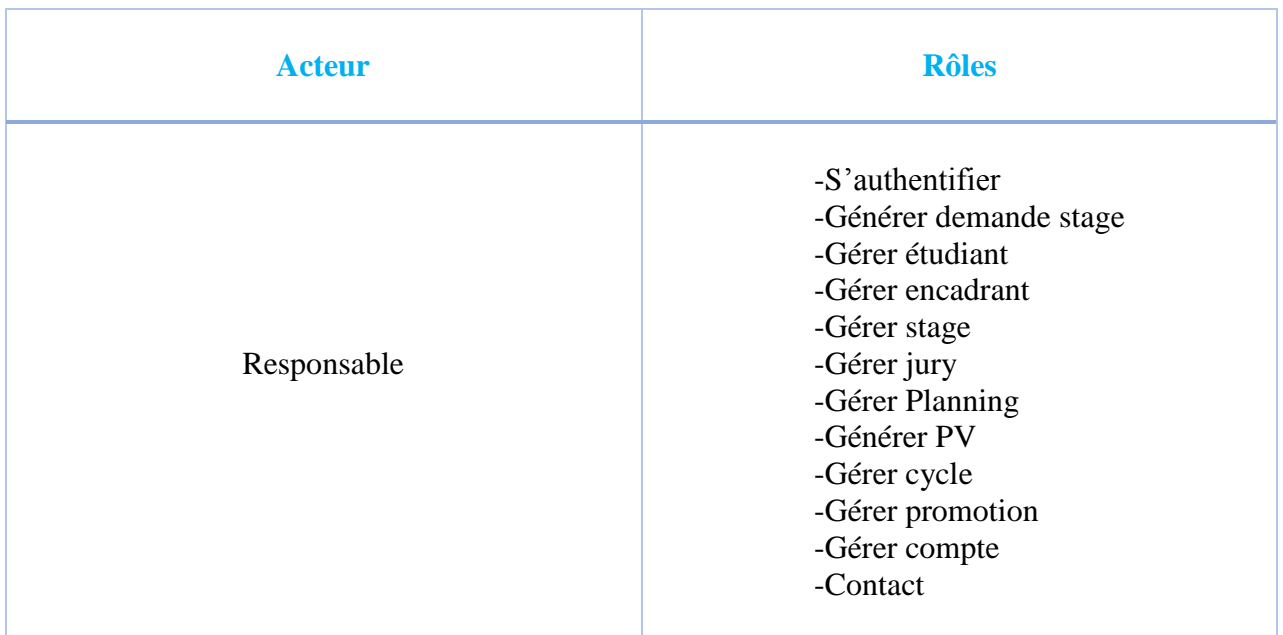

## <span id="page-15-0"></span>2-1-2 Les messages émis et reçus

## Responsable :

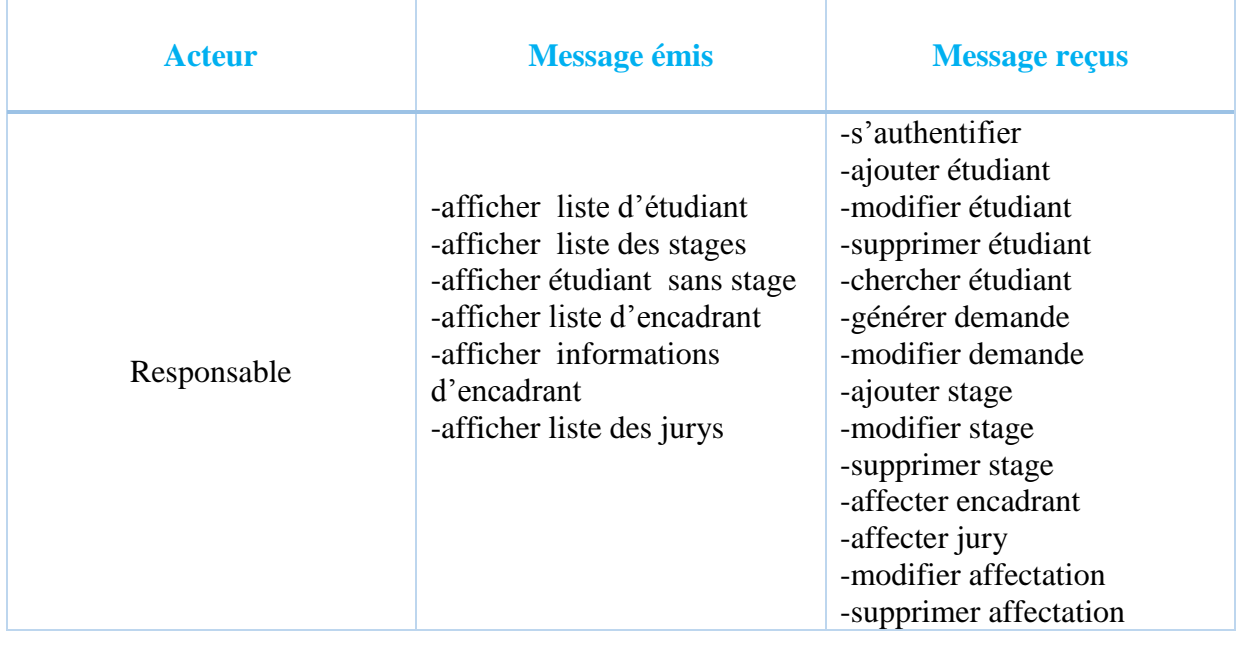

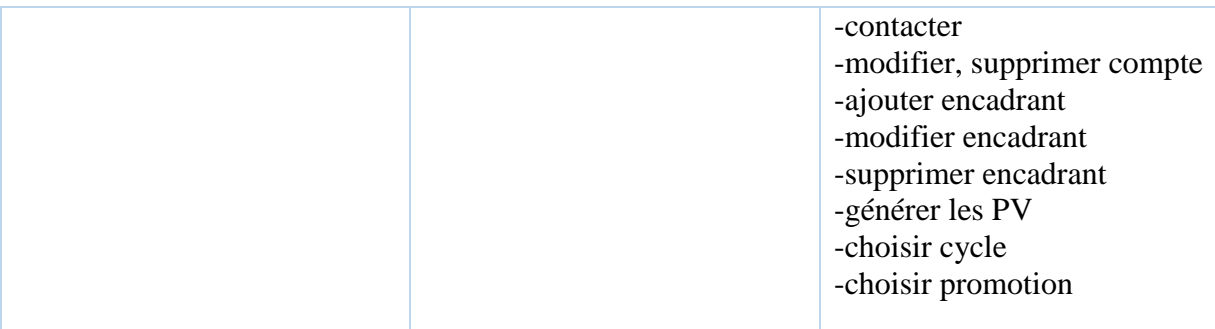

Etudiant :

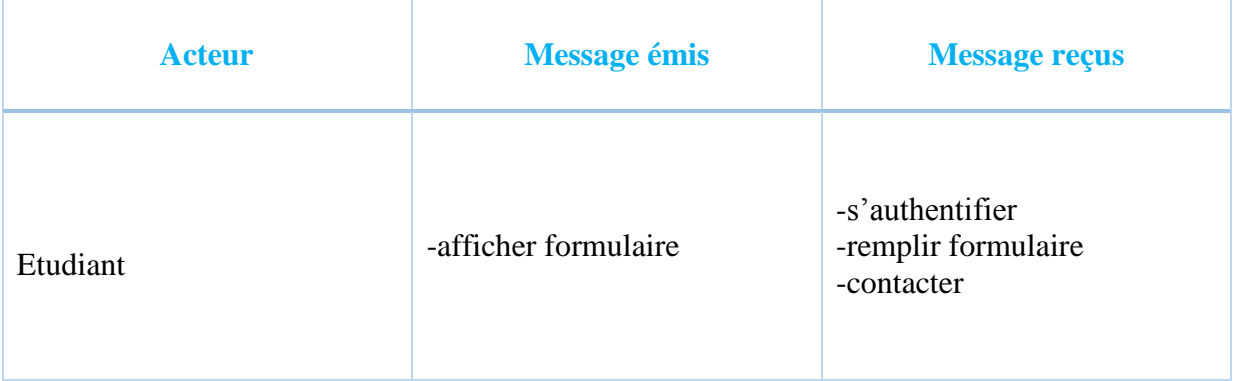

## <span id="page-16-0"></span>2-2 Cas d'utilisations

Responsable :

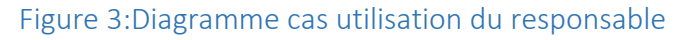

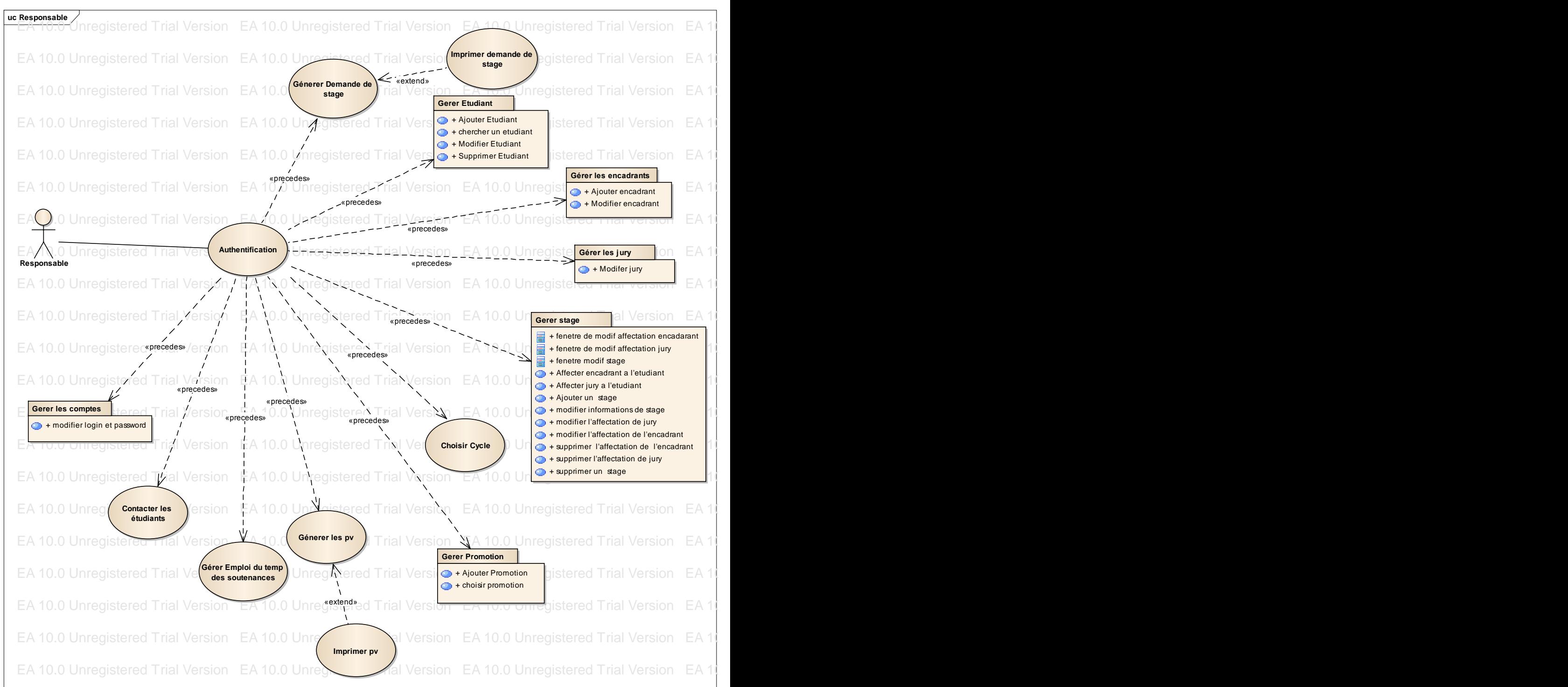

的,我们也不会有什么。""我们的,我们也不会有什么?""我们的,我们也不会有什么?""我们的,我们也不会有什么?""我们的,我们也不会有什么?""我们的,我们也

Etudiants :

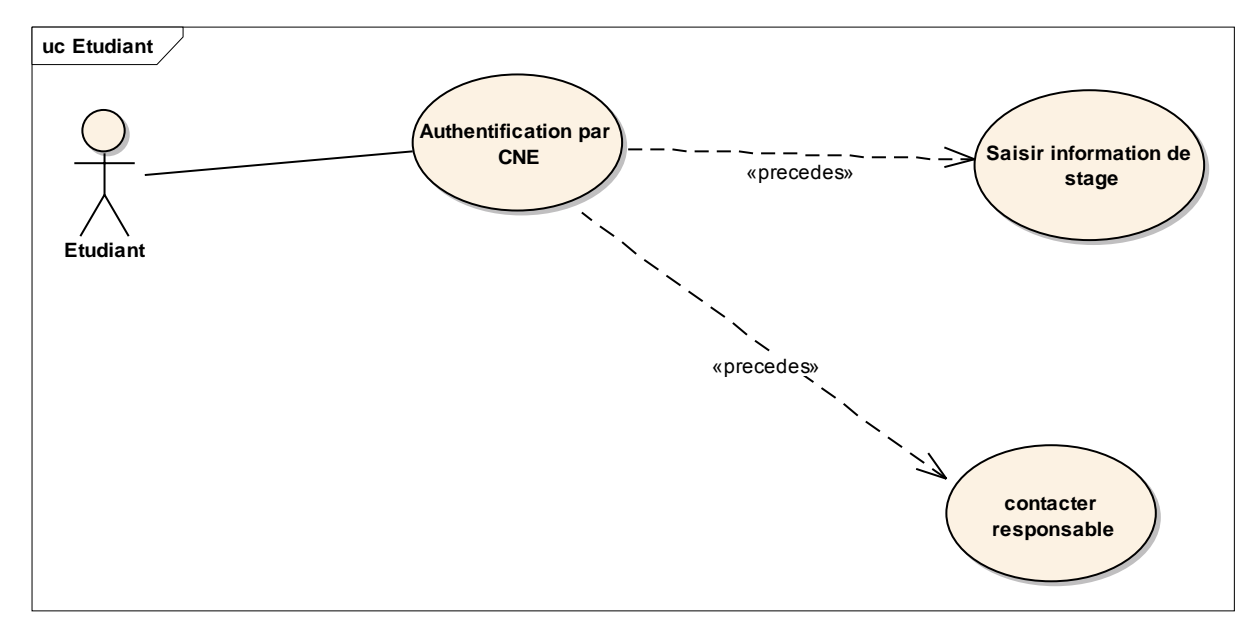

Figure 4:Diagramme cas utilisation d'étudiant

## <span id="page-18-2"></span><span id="page-18-0"></span>2-3 Description des Cas d'utilisations

Après l'indentification des cas d'utilisations du système et leurs affectations aux acteurs, Pour chaque cas d'utilisation nous avons donné une description détaillée des scénarios et leurs représentations par un diagramme d'activités.

#### **Responsable :**

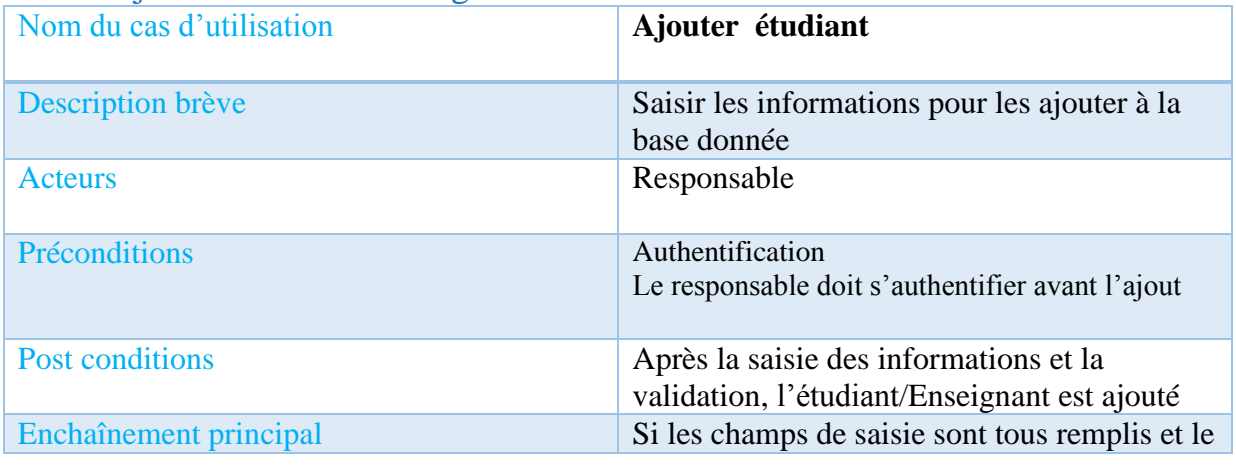

#### <span id="page-18-1"></span>2-3-1 Ajouter Etudiant/Enseignant

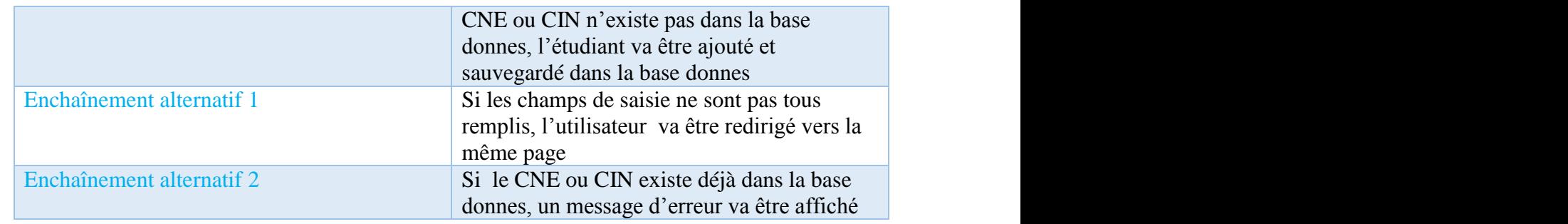

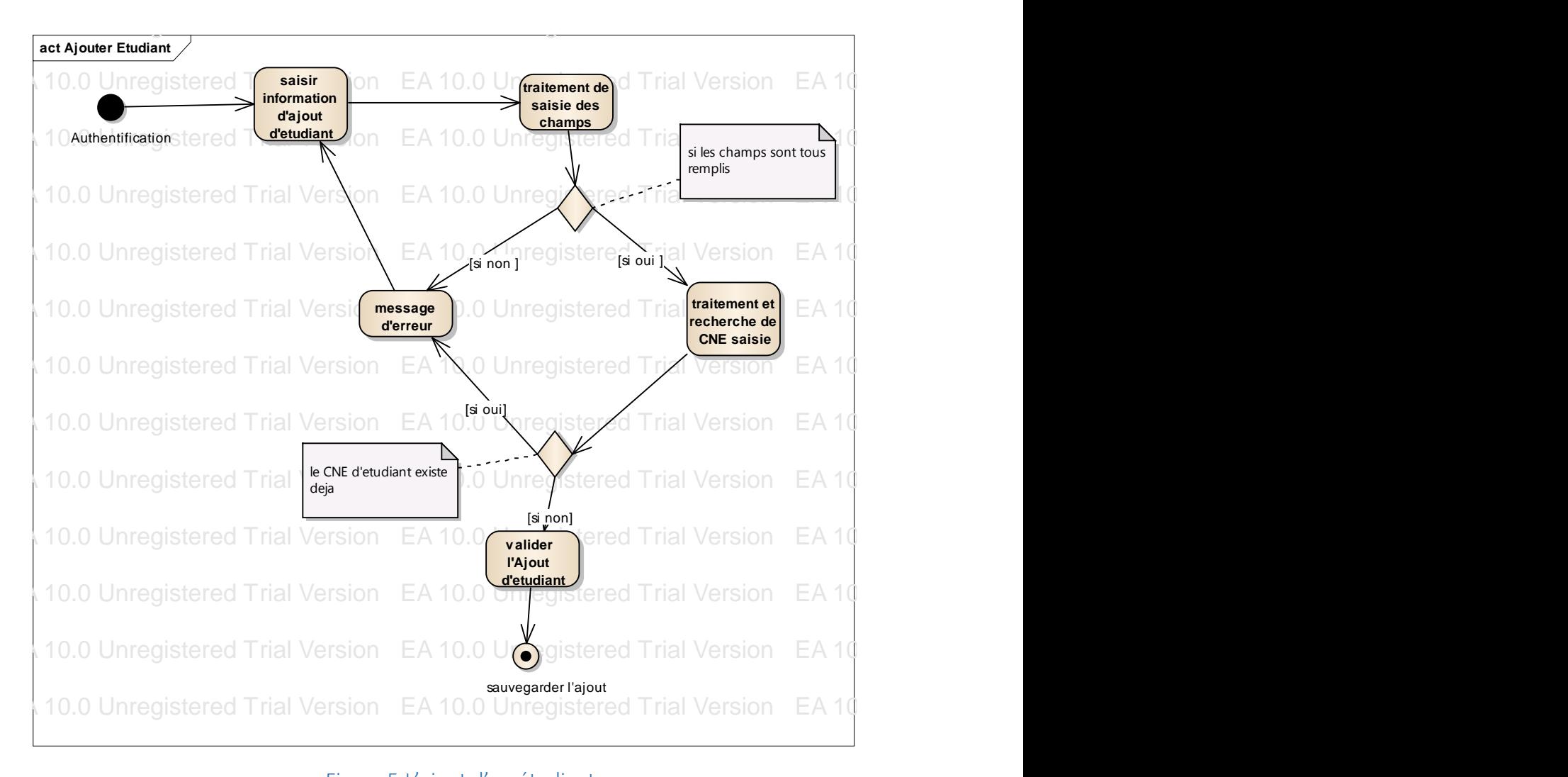

Figure 5:L'ajout d'un étudiant

#### <span id="page-19-1"></span><span id="page-19-0"></span>2-3-2 Ajouter Stage  $2$ -5- $2$  Ajouter Stage

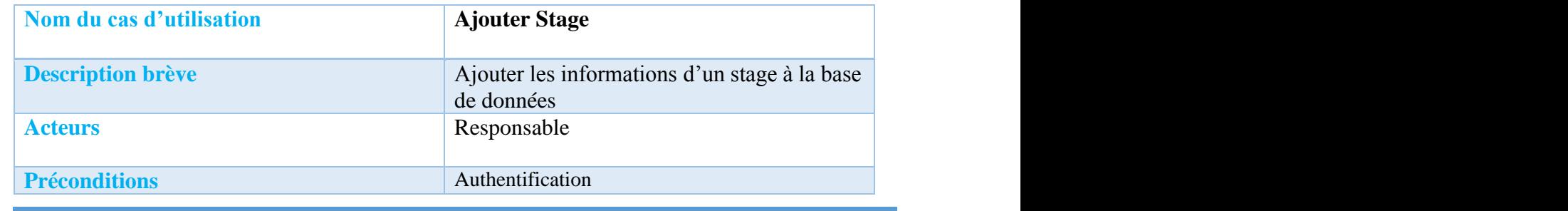

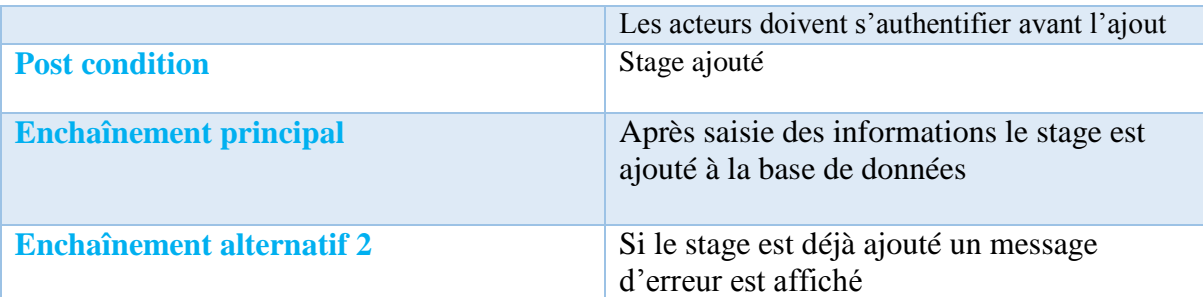

<span id="page-20-0"></span>2-3-3 Affecter Encadrant/jury

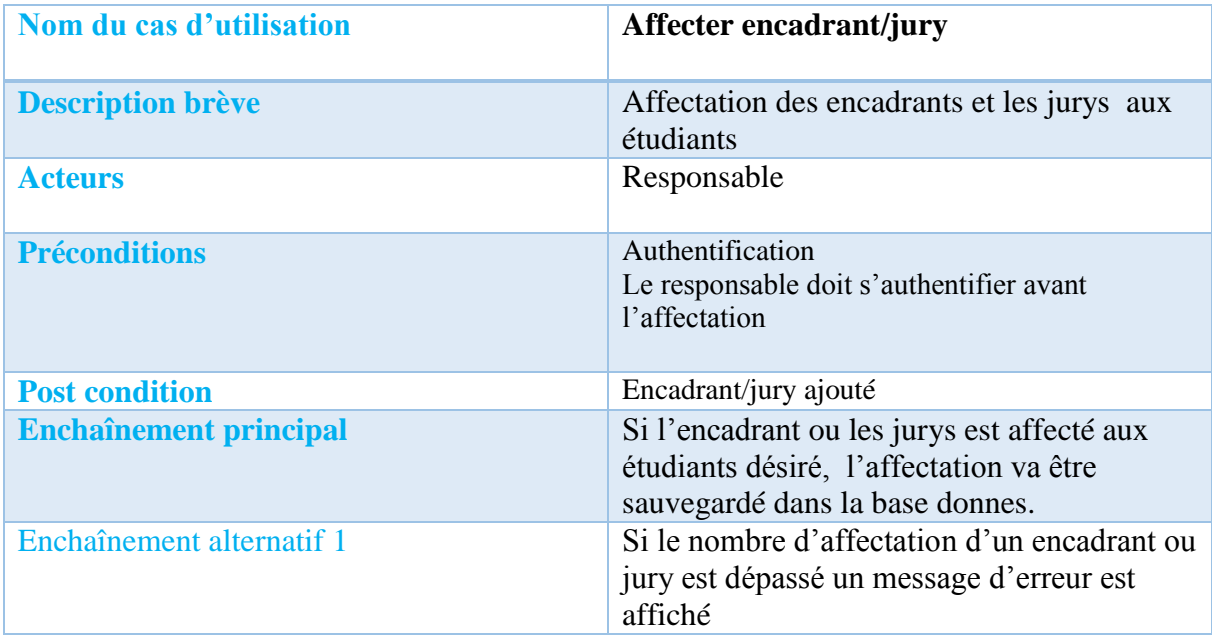

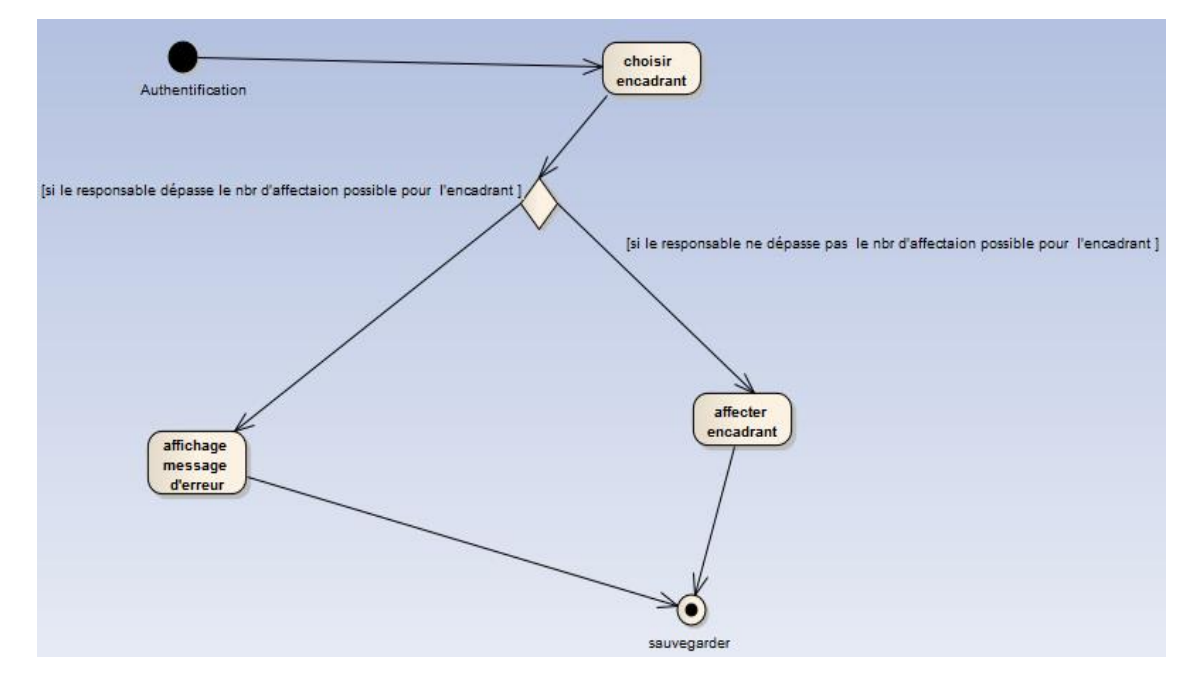

Figure 6:Affectation d'un encadrant/jury

## <span id="page-21-0"></span>2-3-4 Document

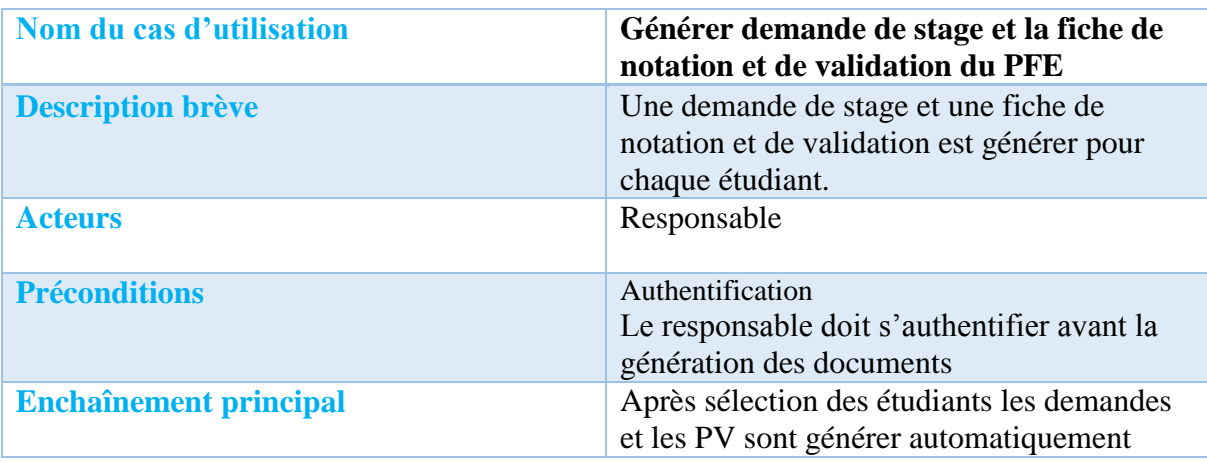

## <span id="page-21-1"></span>2-3-4 Contact

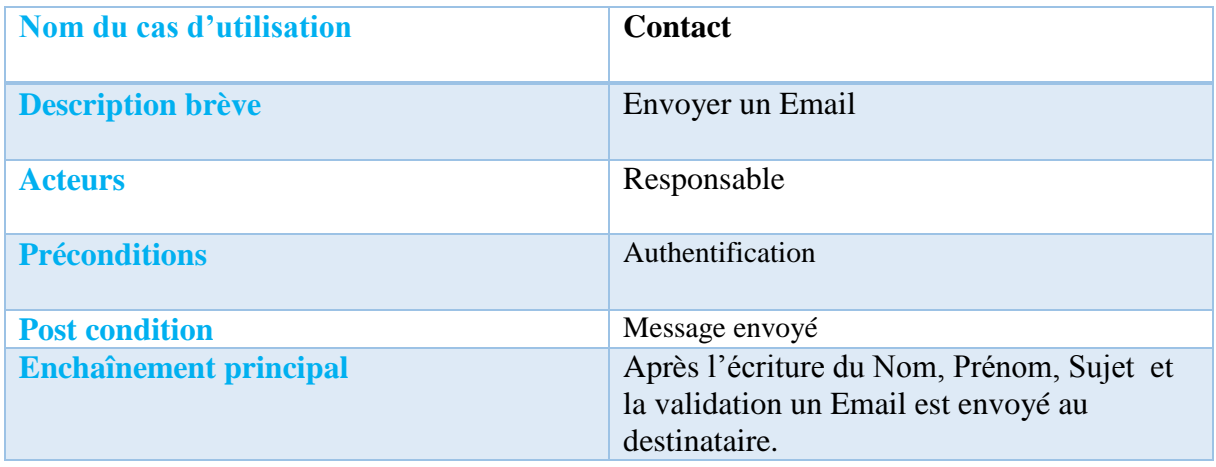

#### **Etudiant :**

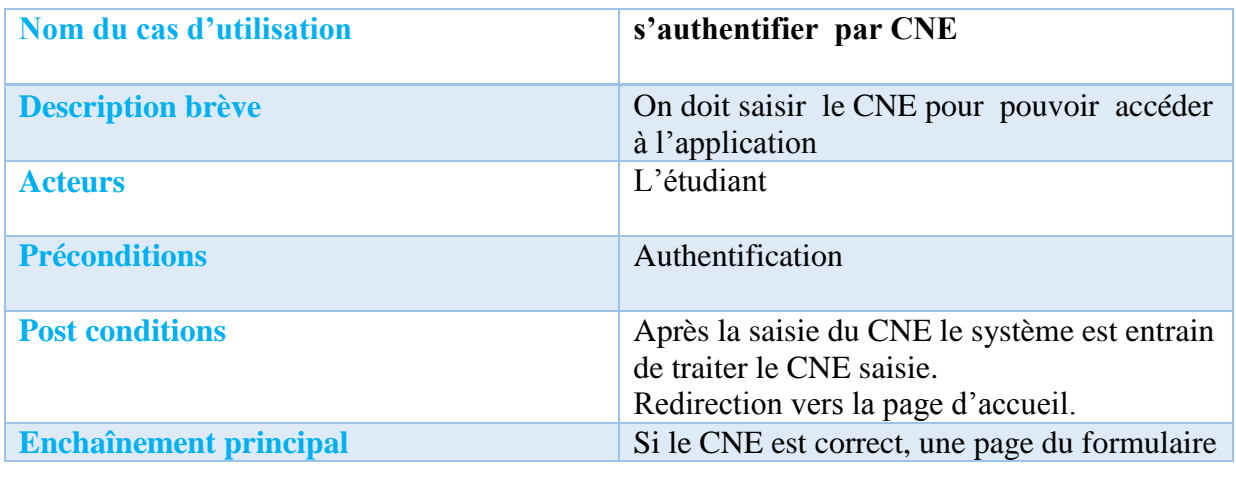

L

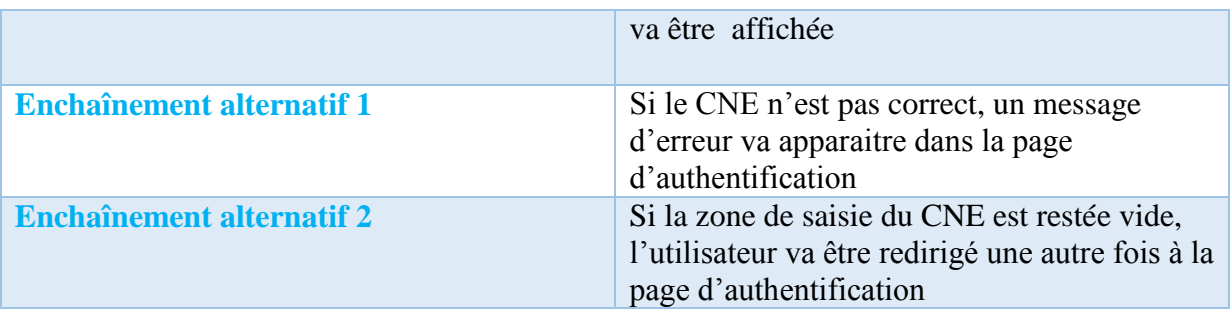

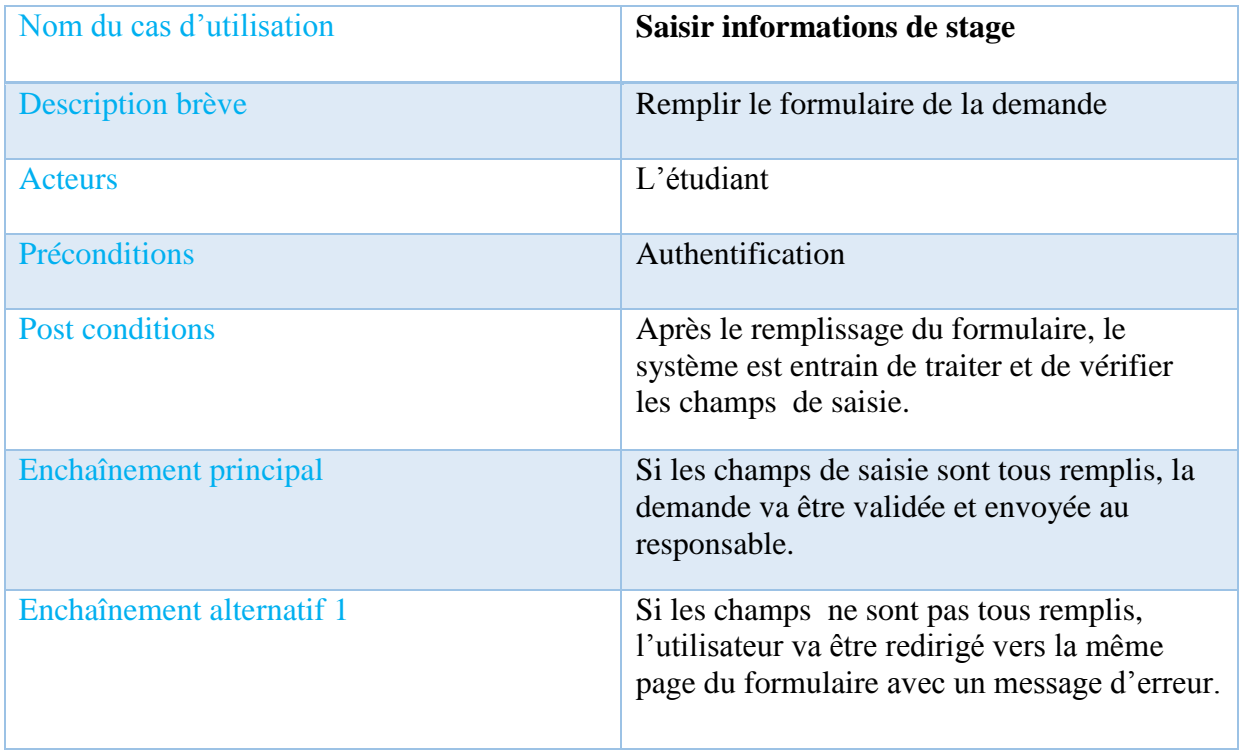

## <span id="page-22-0"></span>2-4 Diagramme de class

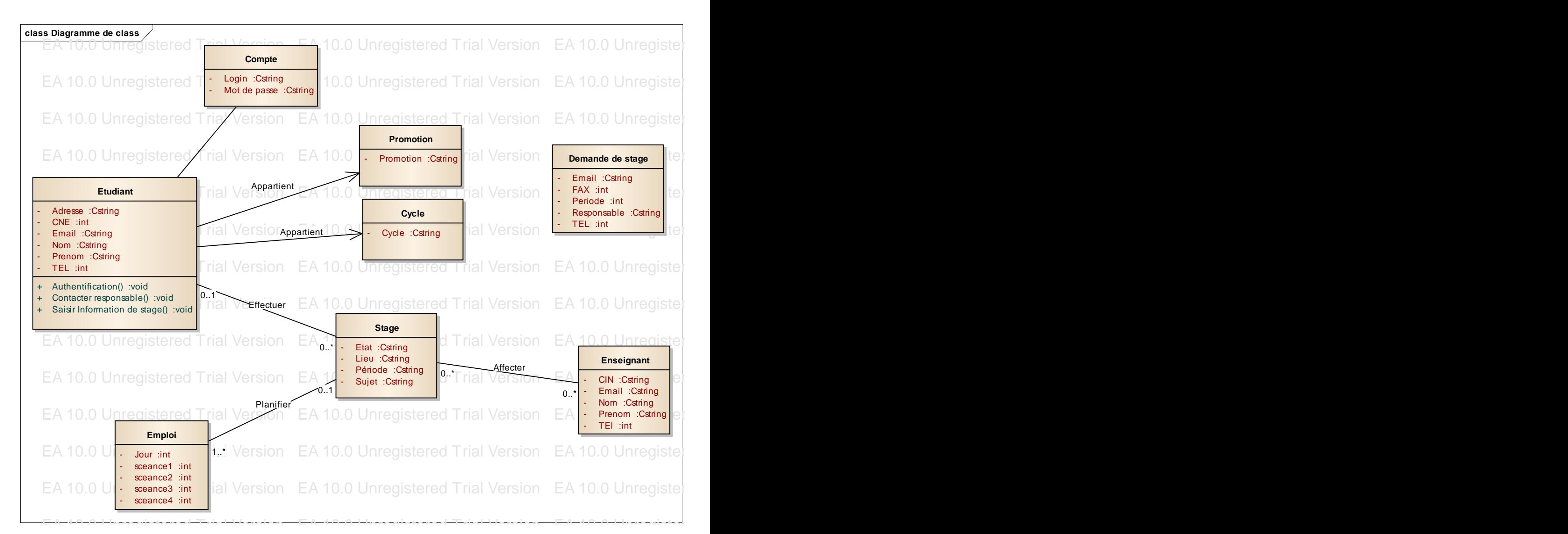

Figure 7:Diagramme de classe

EA 10.0 Unregistered Trial Version EA 10.0 Unregistered Trial Version EA 10.0 Unregistered Trial Version EA 10.0 Unregistered Trial Version EA 10.0 Unregistered Trial Version EA 10.0 Unregistered Trial Version

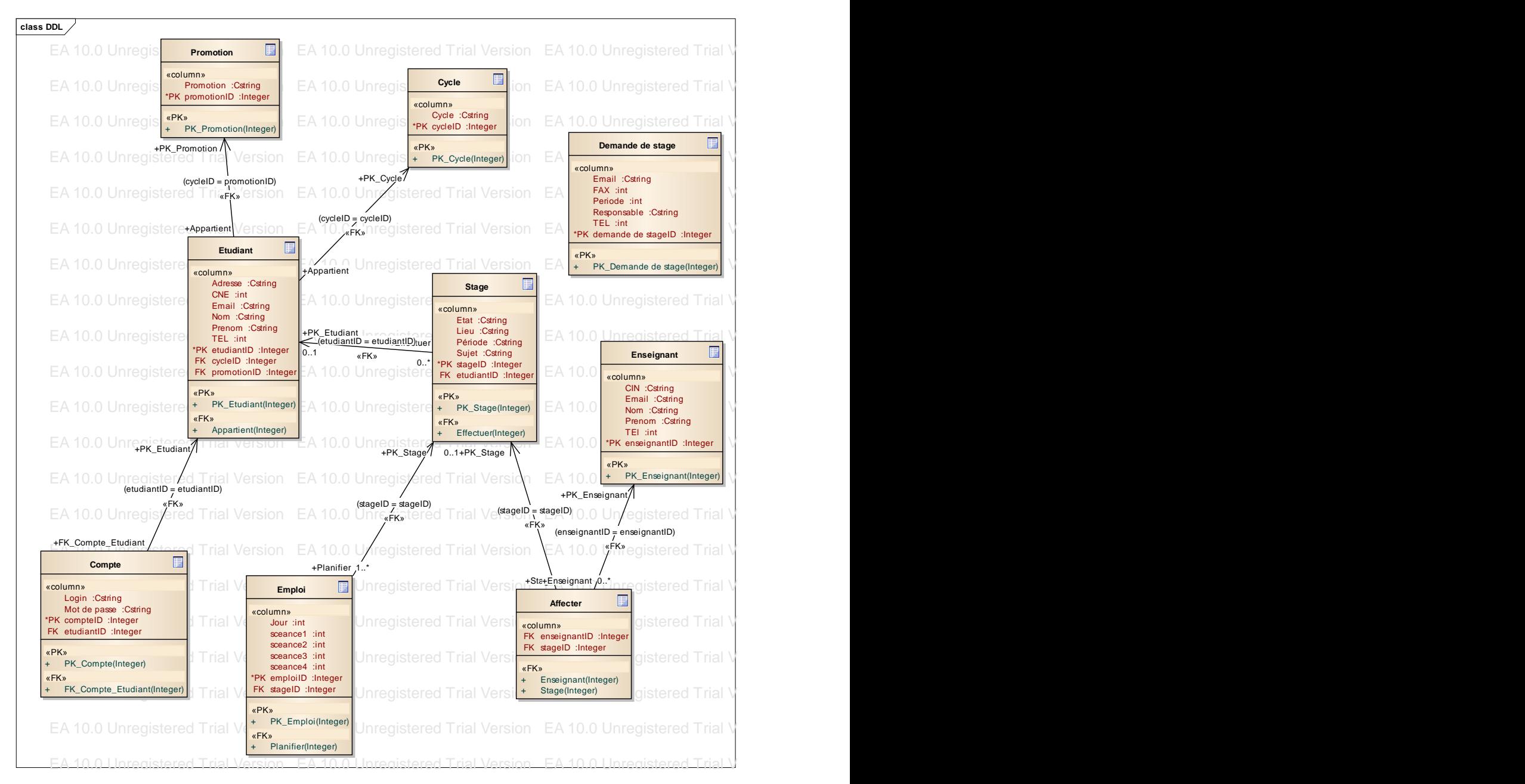

## <span id="page-24-0"></span>2-5 Diagramme logique de donnée

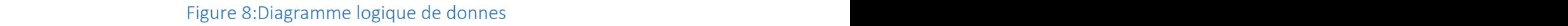

## <span id="page-24-2"></span><span id="page-24-1"></span>2-7 Conclusion

Dans ce deuxième chapitre, on a présenté la méthodologie de travail ainsi que les acteurs, leurs rôles et les différents diagrammes UML avec lesquels j'ai modélisé l'application « gestion des stages ». EA 10.0 Unregistered Trial Version EA 10.0 Unregistered Trial Version EA 10.0 Unregistered Trial Version EA 10.0 Unregistered Trial Version EA 10.0 Unregistered Trial Version EA 10.0 Unregistered Trial Version

EA 10.0 Unregistered Trial Version EA 10.0 Unregistered Trial Version EA 10.0 Unregistered Trial Version EA 10.0 Unregistered Trial Version EA 10.0 Unregistered Trial Version EA 10.0 Unregistered Trial Version

## <span id="page-25-0"></span>Chapitre 3 : Les outils et les technologies utilisés et présentation de l'application

#### <span id="page-26-0"></span>1-Méthodes, langages et outils utilisés

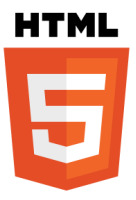

HTML5 (HyperText MarkupLanguage 5) est la prochaine révision majeure d'HTML (format de données conçu pour représenter les pages web). Cette version est en développement en 2013. HTML5 spécifie deux syntaxes d'un modèle abstrait défini en termes de DOM : HTML5 et XHTML5. Le langage comprend également une couche application avec de nombreuses API, ainsi qu'un algorithme afin de pouvoir traiter les documents à la syntaxe non conforme. Le travail a été repris par le W3C en mars 2007 après avoir été lancé par le WHATWG. Les deux organisations travaillent en parallèle sur le même document afin de maintenir une version unique de la technologie. Le W3C vise la clôture des ajouts de fonctionnalités le 22 mai 2011 et une finalisation de la spécification, et encourage les développeurs Web à utiliser HTML 5 dès maintenant.

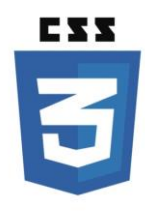

CSS (Cascading Style Skeets : feuilles de style en cascade) est un langage informatique qui sert à décrire la présentation des documents HTML et XML. Les standards définissant CSS sont publiés par le World Wide Web Consortium (W3C). Introduit au milieu des années 1990, CSS devient couramment utilisé dans la conception de sites web et bien pris en charge par les navigateurs web dans les années 2000.

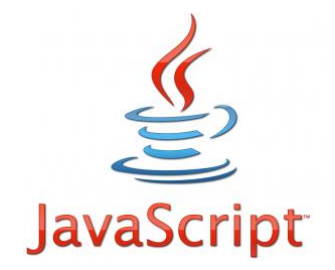

JavaScript (souvent abrégé JS) est un langage de programmation de scripts principalement utilisé dans les pages web interactives mais aussi côté serveur1. C'est un langage orienté objet à prototype, c'est-à-dire que les bases du langage et ses principales interfaces sont fournies par des objets qui ne sont pas des instances de classes, mais qui sont chacun équipés de constructeurs permettant de créer leurs propriétés, et notamment une propriété de prototypage qui permet d'en créer des objets héritiers personnalisés.

Le langage a été créé en 1995 par Brendan Eich (Brendan Eich étant membre du conseil d'administration de la fondation Mozilla) pour le compte de Netscape Communications Corporation. Le langage, actuellement à la version 1.8.2 est une implémentation de la 3e version de la norme ECMA-262 qui intègre également des éléments inspirés du langage Python. La version 1.8.5 du langage est prévue pour intégrer la 5e version du standard ECMA2.

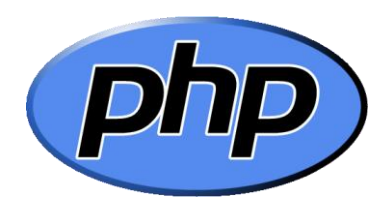

Le **PHP** est un langage informatique utilisé sur l'internet. Le terme PHP est un acronyme récursif de "*PHP: HypertextPreprocessor*".

Ce langage est principalement utilisé pour produire un site web dynamique. Il est courant que ce langage soit associé à une base de données, tel que MySQL. Exécuté du côté serveur (l'endroit où est hébergé le site) il n'y a pas besoin aux visiteurs d'avoir des logiciels ou plugins particulier. Néanmoins, les webmasters qui souhaitent développer un site en PHP doivent s'assurer que l'hébergeur prend en compte ce langage.

Lorsqu'une page PHP est exécutée par le serveur, alors celui-ci renvois généralement au client (aux visiteurs du site) une page web qui peut contenir du HTML, XHTML, CSS, JavaScript ...

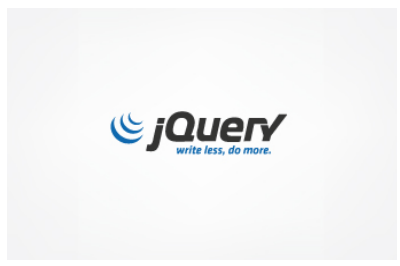

**JQuery** est un Framework JavaScript sous licence libre qui permet de faciliter des fonctionnalités communes de JavaScript.

L'utilisation de cette bibliothèque permet de gagner du temps de développement lors de l'interaction sur le code HTML d'une page web, l'AJAX ou la gestion des évènements. JQuery possède par la même occasion l'avantage d'être utilisable sur plusieurs navigateurs web (cf. Internet Explorer, Firefox, Chrome, Safari ou Opera).

La bibliothèque jQuery possède les fonctionnalités suivantes :

- Manipulation du DOM (HTML ou CSS)
- Gestion des évènements (clic, survol, soumettre un formulaire ...)
- AJAX
- Effet d'animation

**MySQL** 

**MySQL** est une **[base de données](http://www.mosaiqueinformatique.com/formation-base-de-donnees/formation-access.html)** relationnelle libre qui a vu le jour en 1995 et très employée sur le Web, souvent en association avec *PHP* (langage) et *Apache* (serveur web). MySQL fonctionne indifféremment sur tous les systèmes d'exploitation (*Windows*, *Linux*, *Mac OS* notamment).

Le principe d'une base de données relationnelle est d'enregistrer les informations dans des **tables**, qui représentent des regroupements de données par **sujets** (table des clients, table des fournisseurs, table des produits, par exemple). Les tables sont reliées entre elles par des **relations**.

Le langage **SQL** (acronyme de *Structured Query Language*) est un langage universellement reconnu par MySQL et les autres bases de données et permettant d'interroger et de modifier le contenu d'une base de données. Les autres bases de données utilisées en informatique sont essentiellement *Microsoft SQL Server* et *Oracle*.

# **B** Bootstrap

**Bootstrap** : est un Framework destiné aux applications web. Développé par Twitter et distribué sous licence Apache 2, c'est un outil à considérer lors du développement rapide d'applications web. L'utilisation combinée du HTML, du CSS, et du JavaScript propose Bootstrap dépasse les Framework CSS classiques et propose carrément des éléments graphiques complets avec une garantie maximale de compatibilité entre les divers navigateurs.au développeur des méthodes de développement très efficaces.

## <span id="page-30-0"></span>2-Présentation de l'application

Au lancement de l'application, l'utilisateur ne peut pas accéder à la page d'accueil qu'après son authentification par un login et un mot de passe si c'était un responsable, et par un login et un CNE si c'était un étudiant.

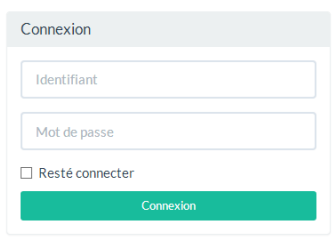

#### Figure 9:Authentification

<span id="page-30-1"></span>Après l'authentification du responsable, il peut accéder à la page d'accueil (Gérer les étudiants) qui contient les menus suivants :

«Générer Demande de stage», «gérer Etudiant», «Gérer Stage», «Enseignant», «Gérer Encadrant», «Gérer jury», « Générer PV», [«Contact»](http://localhost/Projet%20Fin%20d).

Cette page d'accueil contient aussi la barre de navigation : «Gérer compte», «choisir promotion», «choisir cycle», «ajouter promotion».

| $\bigcap$ Gestions des stages                 | Licence<br>Master | Ingenierie                                             | 2013-2014<br>$\checkmark$ | Ajouter Promotion | Valider | <b><math>\Phi</math></b> Gerer Compte ▼ |  |  |
|-----------------------------------------------|-------------------|--------------------------------------------------------|---------------------------|-------------------|---------|-----------------------------------------|--|--|
| <b>III</b> Generer                            | <b>Etudiants</b>  |                                                        |                           |                   |         |                                         |  |  |
| Demande de stage<br><b>III</b> Gerer Etudiant | Ajouter Etudiant  | Chercher un Etudiant<br>Nombre total des étudiants : 2 |                           |                   |         |                                         |  |  |
| <b>III</b> Gerer Stage                        | $\#$              | Nom                                                    | Prenom                    | <b>CNE</b>        | Cycle   | Promotion                               |  |  |
| <b>III</b> Enseignant                         | 命 び               | amine                                                  | hajjami                   | 77                | licence | 2013-2014                               |  |  |
| <b>III</b> Gerer Encadrant                    | 命 び               | messrar                                                | yassine                   | 78                | licence | 2013-2014                               |  |  |
| <b>III</b> Gerer Jury                         |                   |                                                        |                           |                   |         |                                         |  |  |
| <b>III</b> Generer PV                         |                   |                                                        |                           |                   |         |                                         |  |  |
| u<br>Contact                                  |                   |                                                        |                           |                   |         |                                         |  |  |
|                                               |                   |                                                        |                           |                   |         |                                         |  |  |
|                                               |                   |                                                        |                           |                   |         |                                         |  |  |
|                                               |                   |                                                        |                           |                   |         |                                         |  |  |
|                                               |                   |                                                        |                           |                   |         |                                         |  |  |

Figure 10:page d'accueil

<span id="page-31-0"></span>Le responsable doit choisir la promotion et le cycle dans la barre de navigation avant de travailler sur l'application

<span id="page-31-1"></span>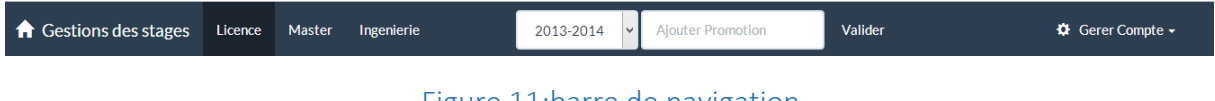

Figure 11:barre de navigation

Ci-dessous la page d'ajout d'un étudiant, tous les champs doivent être remplis avant d'ajouter un étudiant, sinon il est impossible d'ajouter les informations à la base de données.

PFE

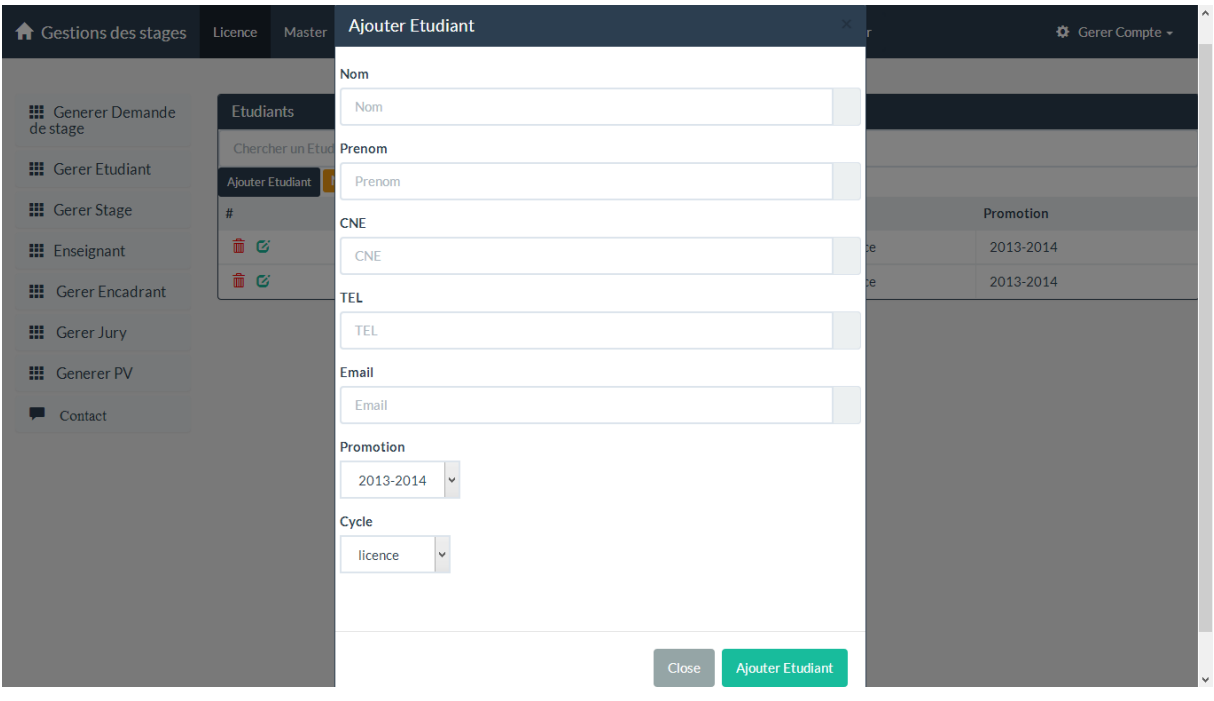

Figure 12:L'ajout d'un étudiant

<span id="page-32-0"></span>Si le CNE du stagiaire est déjà existant, le système affiche ce message :

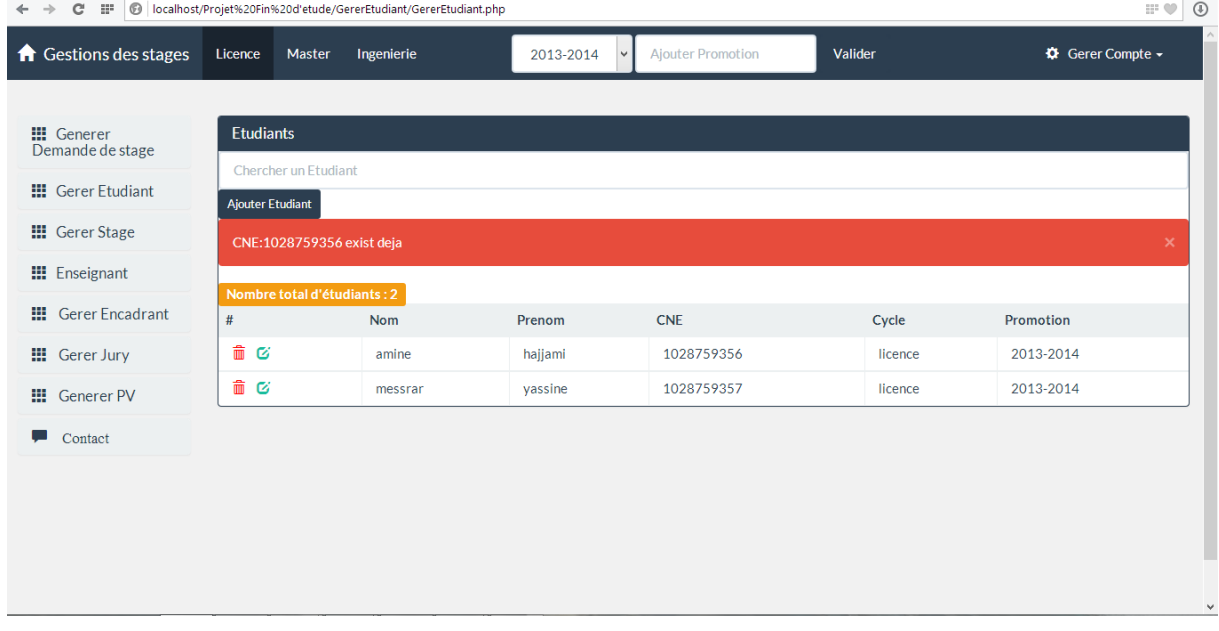

#### Figure 13:Gérér étudiant

<span id="page-32-1"></span>Après l'ajout de l'étudiant, le système redirige automatiquement le responsable vers la page Gérer Etudiant. C'est là où il peut modifier ou supprimer un étudiant.

Le responsable il a une autre possible d'ajouter les étudiants c'est de télécharger un fichier Excel qui contient la liste des étudiants pour les ajouter directement dans la base de données.

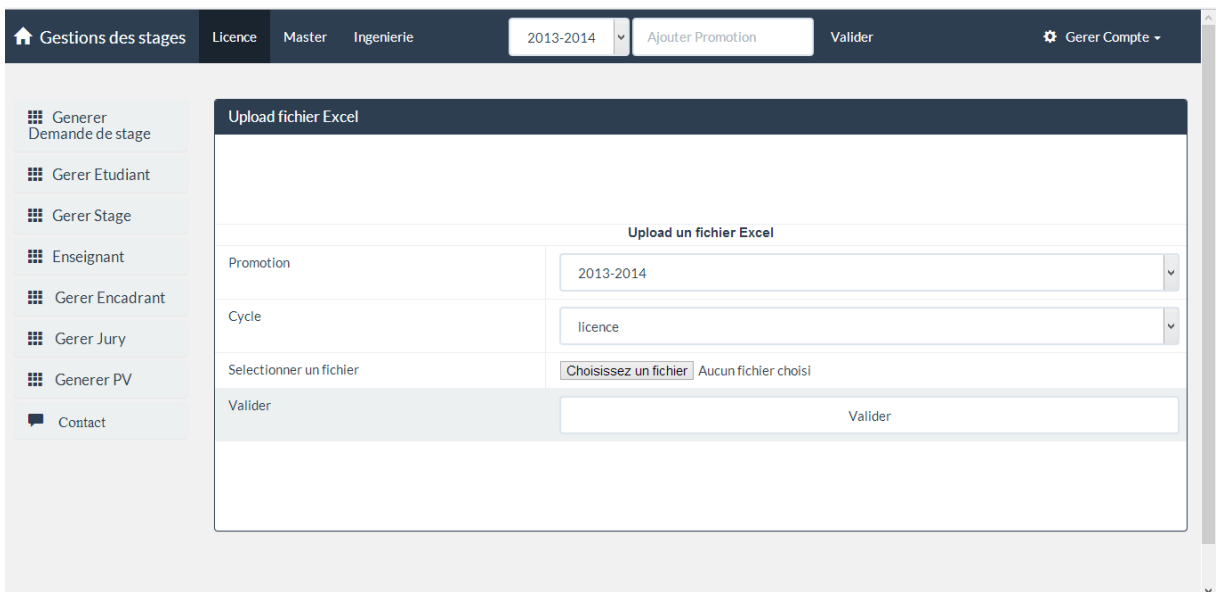

#### Figure 14:téléchargement de fichier Excel

<span id="page-33-0"></span>Après l'ajout des étudiants dans la base de données le responsable peut générer les demandes de stage pour chaque étudiant

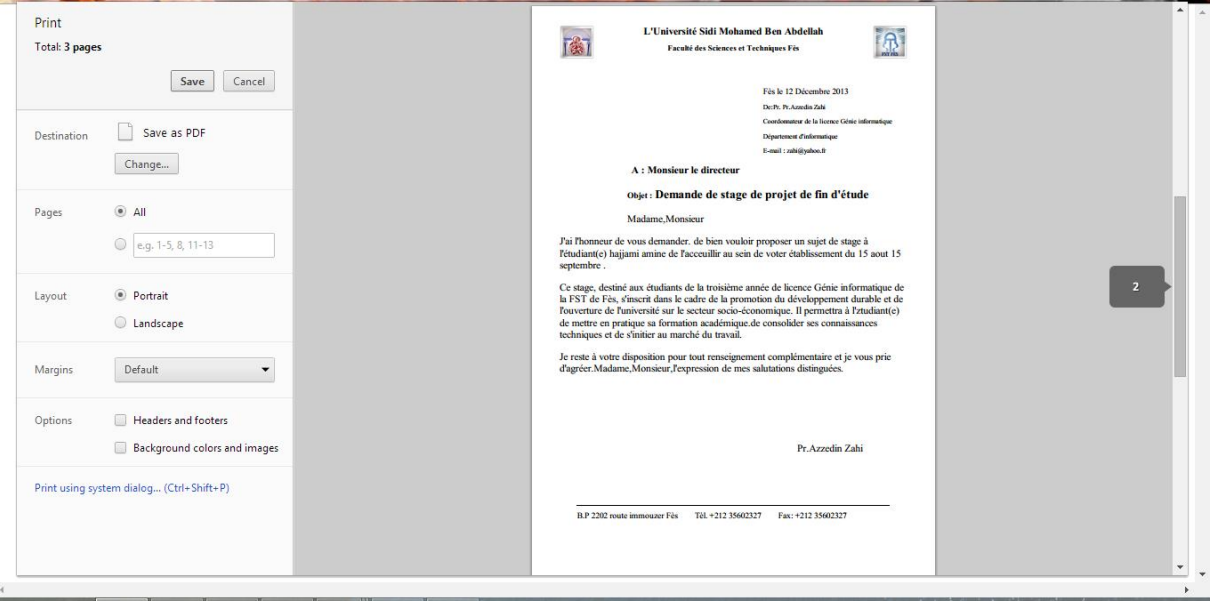

Figure 15:Généreration de la demande

<span id="page-33-1"></span>Maintenant le responsable doit attendre la réception des informations de stage de chaque étudiant pour valider ou refuser le stage.

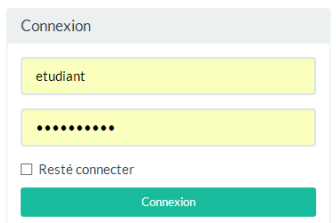

#### Figure 16:Authentification d'étudiant

<span id="page-34-0"></span>Après l'authentification de l'étudiant à l'aide de son CNE, l'étudiant est redirigé directement à la page de saisie des informations de son stage.

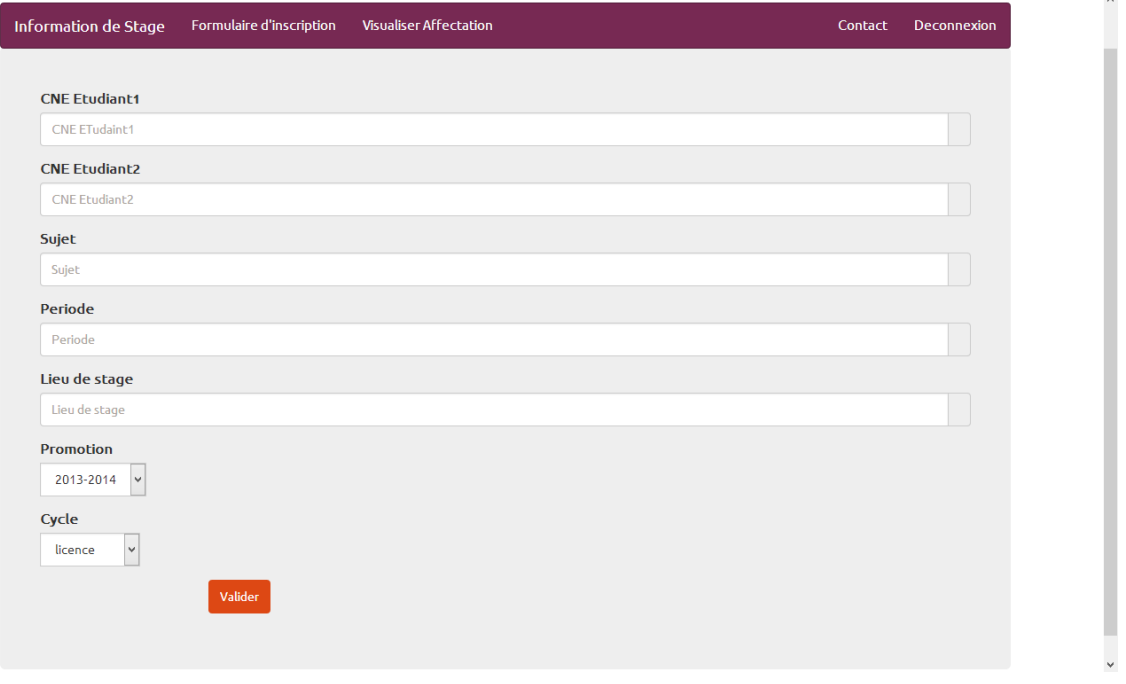

#### Figure 17: saisie des informations

<span id="page-34-1"></span>Si l'étudiant effectue son stage en monôme, il doit remplir juste le CNE de l'étudiant 1, sinon il doit remplir les deux CNE.

Il doit remplir aussi les autres informations Sujet, Période, Lieu de stage, Promotion, Cycle.

Le formulaire n'est pas validé si les informations ne sont pas tous rempli.

L.

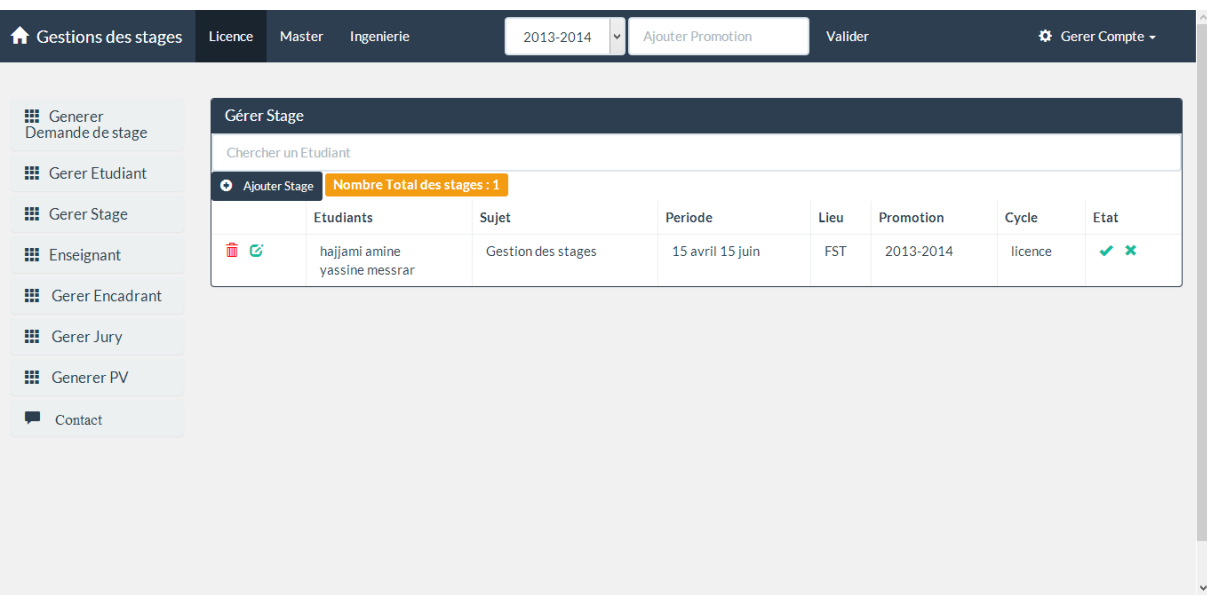

Après l'ajout du stage par l'étudiant, le responsable peut valider ou refuser le stage.

Figure 18:Gestion des stages

<span id="page-35-0"></span>

|     | Etudiants                        | Sujet              | Periode          | Lieu       | Promotion | Cycle   | Etat                |
|-----|----------------------------------|--------------------|------------------|------------|-----------|---------|---------------------|
| 命 び | hajjami amine<br>vassine messrar | Gestion des stages | 15 avril 15 juin | <b>FST</b> | 2013-2014 | licence | <b>Stage Validé</b> |

#### Figure 19:Liste de stage

## <span id="page-35-1"></span>Le responsable il a la possibilité d'ajouter un stage

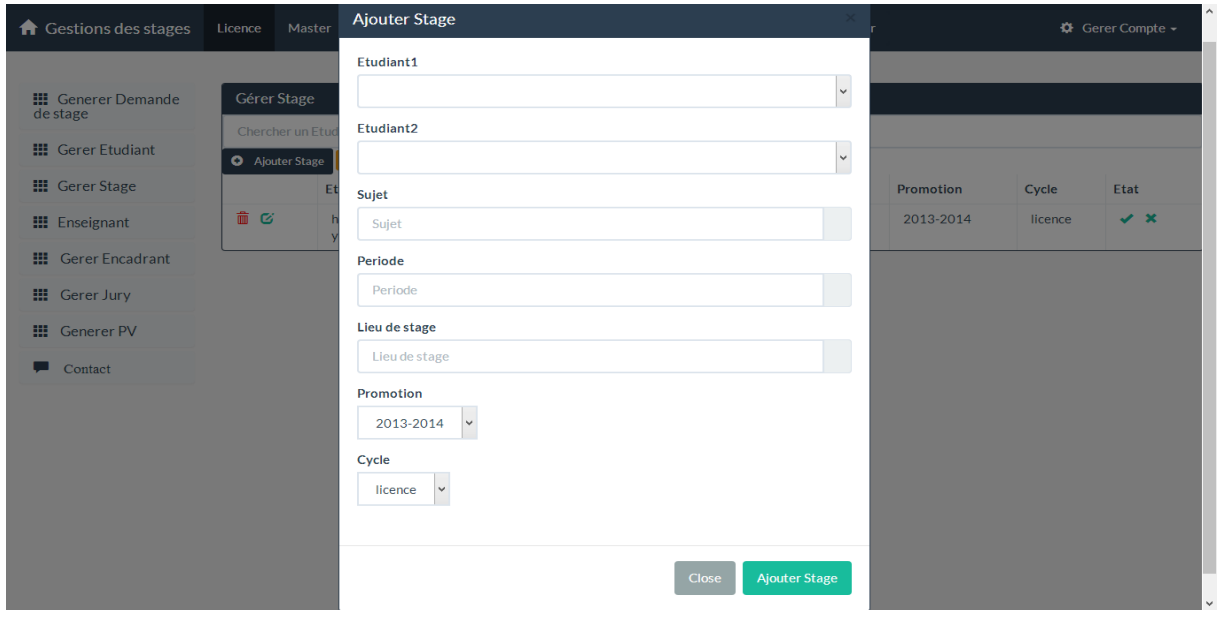

<span id="page-35-2"></span>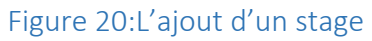

Les étudiants qui n'ont pas encore envoyé leurs information de stage le responsable peut les Envoyer un mail.

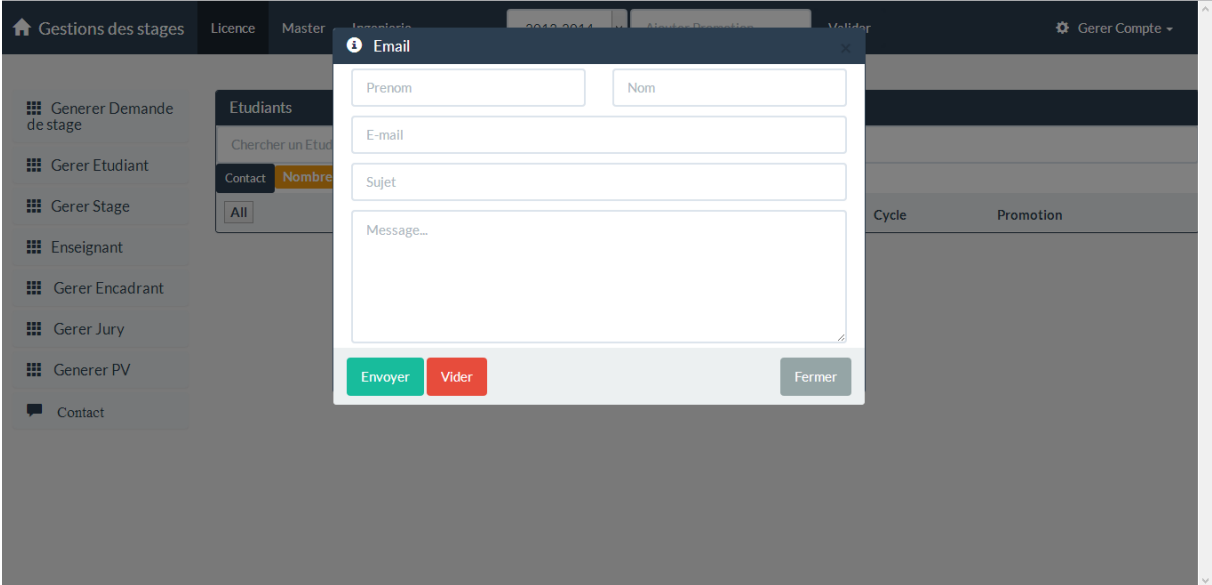

#### Figure 21:Contact étudiant

<span id="page-36-0"></span>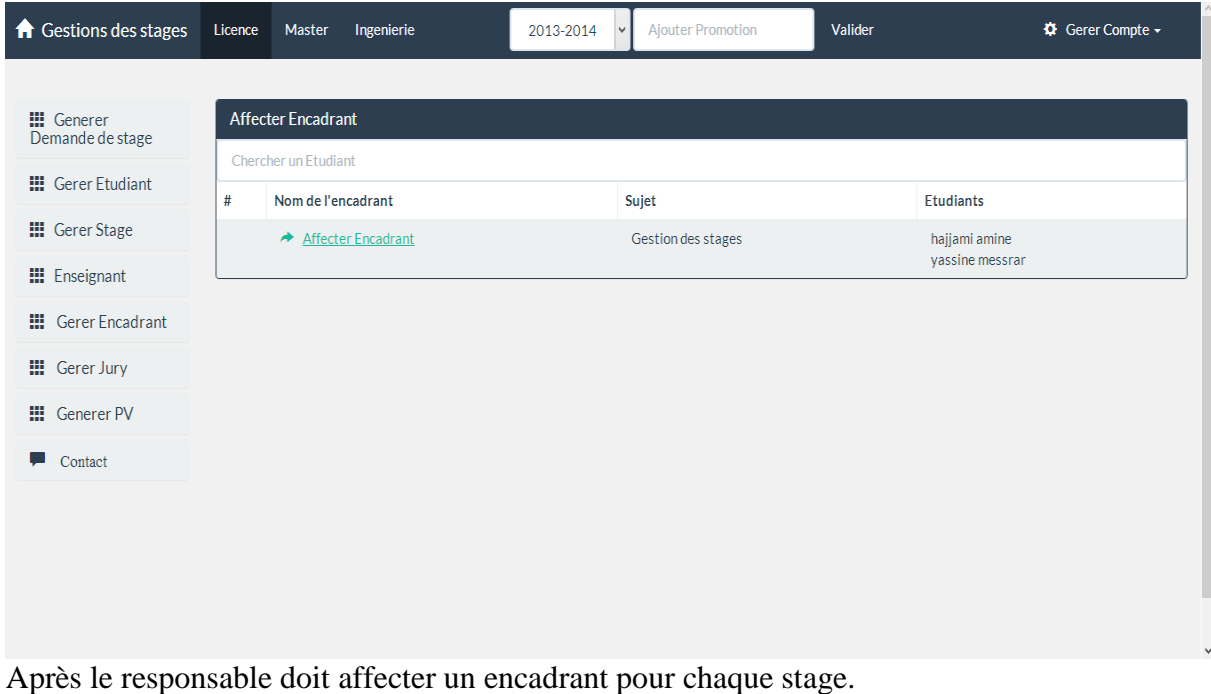

<span id="page-36-1"></span>Figure 22:Affectation d'un encadrant

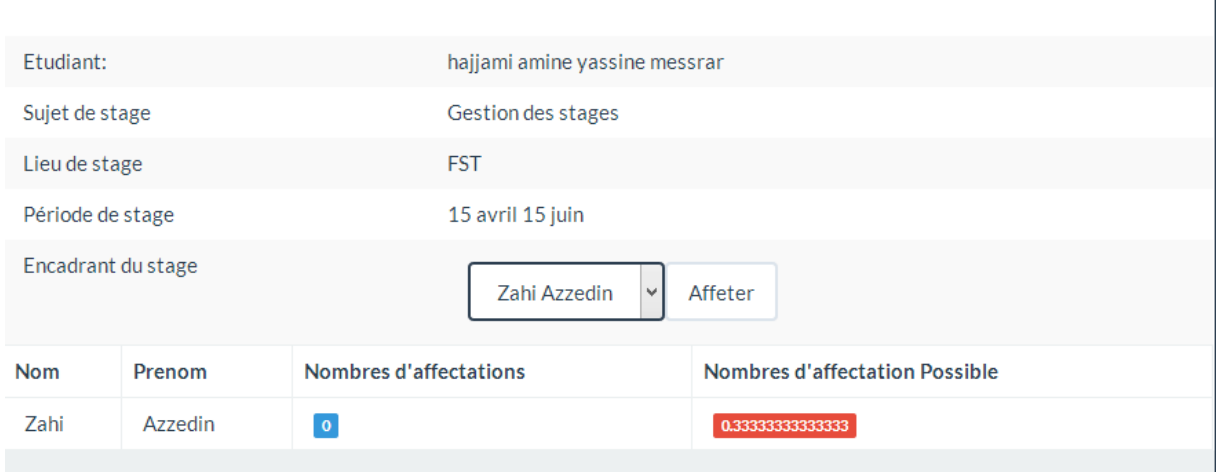

Figure 23: Affectation d'un encadrant

<span id="page-37-0"></span>Après le choix de l'encadrant un tableau est afficher automatiquement qui montre le nombre de stage affecté et le nombre de stage maximum à affecter.

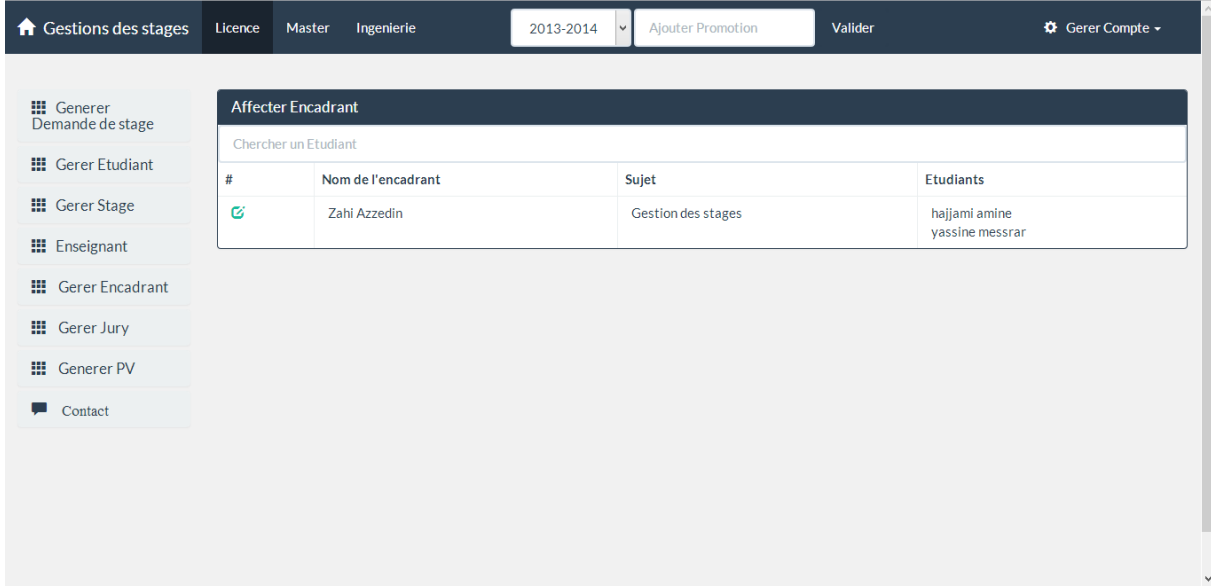

<span id="page-37-1"></span>Figure 24:Affichage d'encadrant affecté

 $\overline{1}$ 

## Même chose pour les jurys

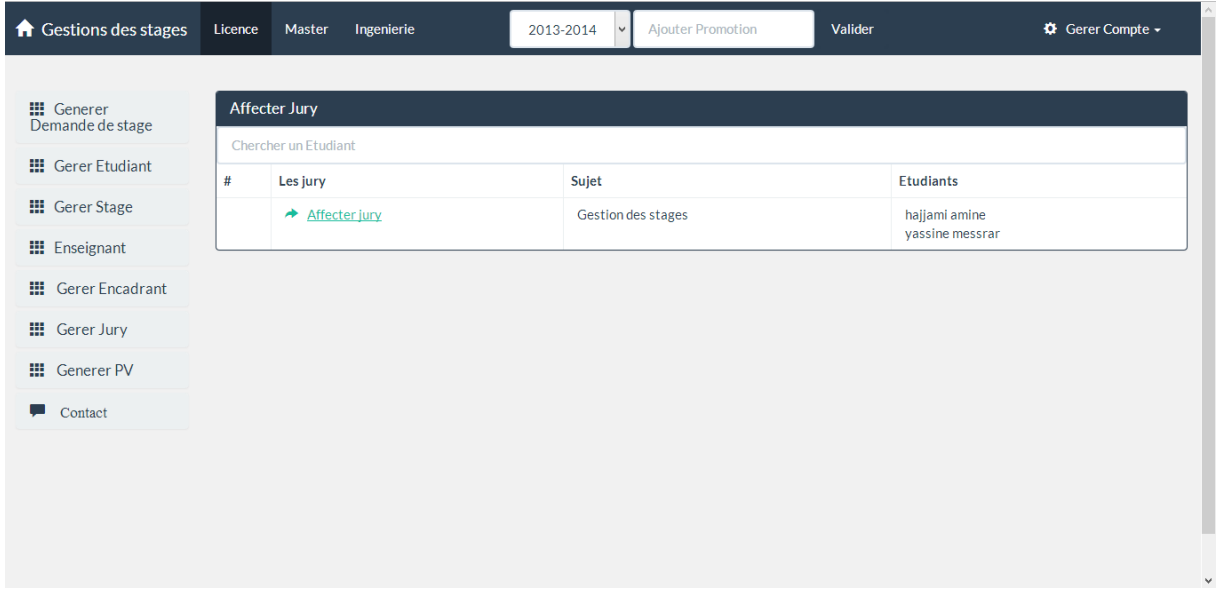

## Figure 25:Affecter jury

<span id="page-38-0"></span>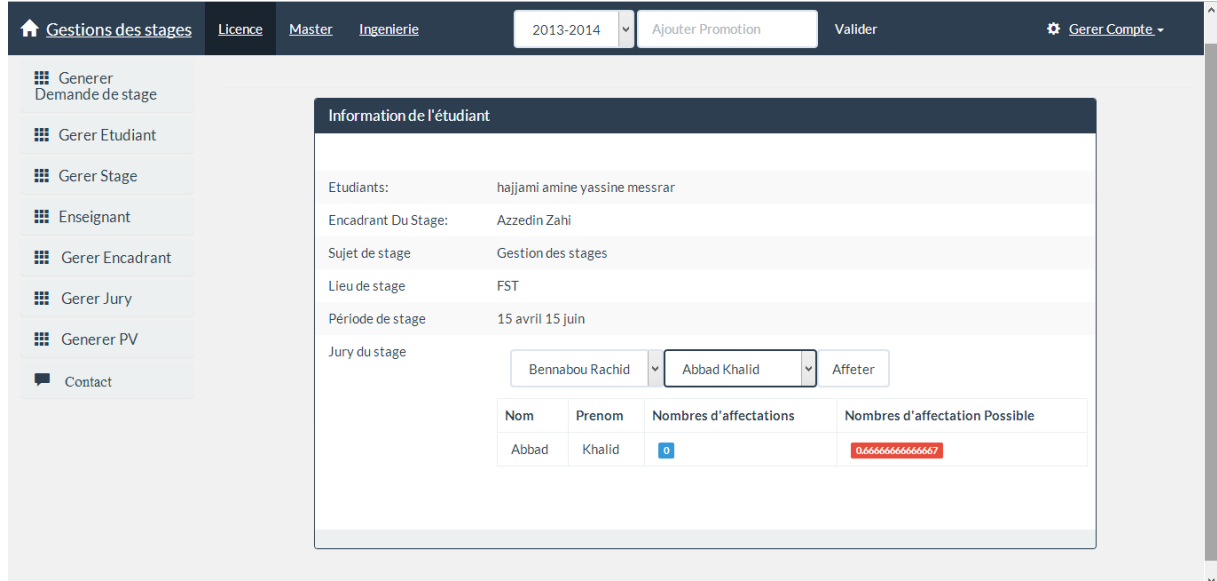

## Figure 26: Affectation des jury

<span id="page-38-2"></span><span id="page-38-1"></span>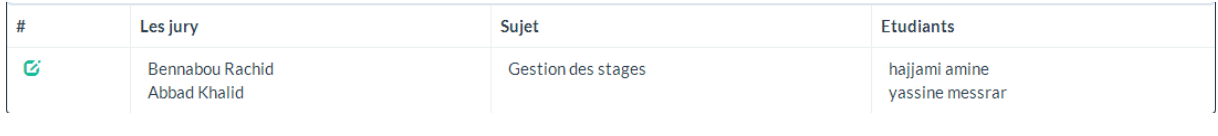

Figure 27:Affichage du jury affecté

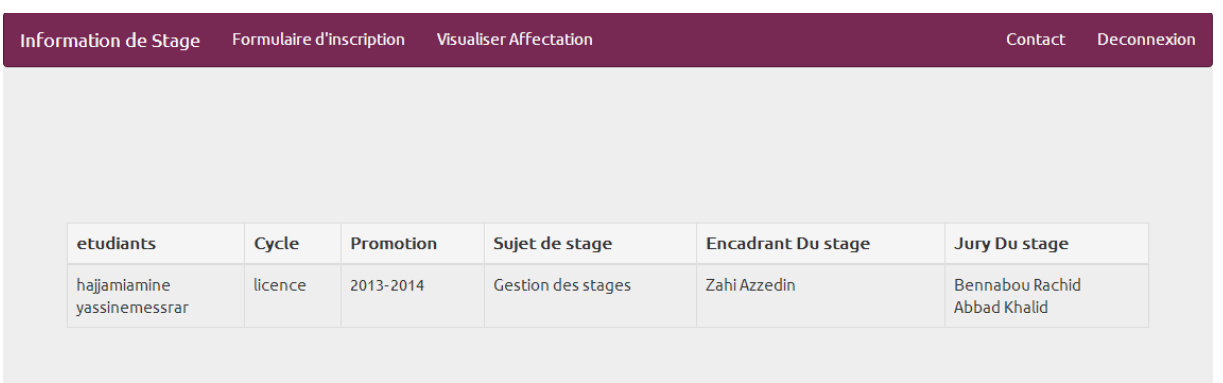

Après l'affectation des encadrants et des jurys chaque étudiant peut visualiser l'affectation

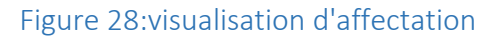

<span id="page-39-0"></span>Ensuite le responsable doit planifier les stages dans les 2 emplois du temps dans un jour à une séance.

Si un encadrant ou jury existe dans un jour a une séance alors il ne doit pas être dans l'emploi 2 dans le même jour et même séance.

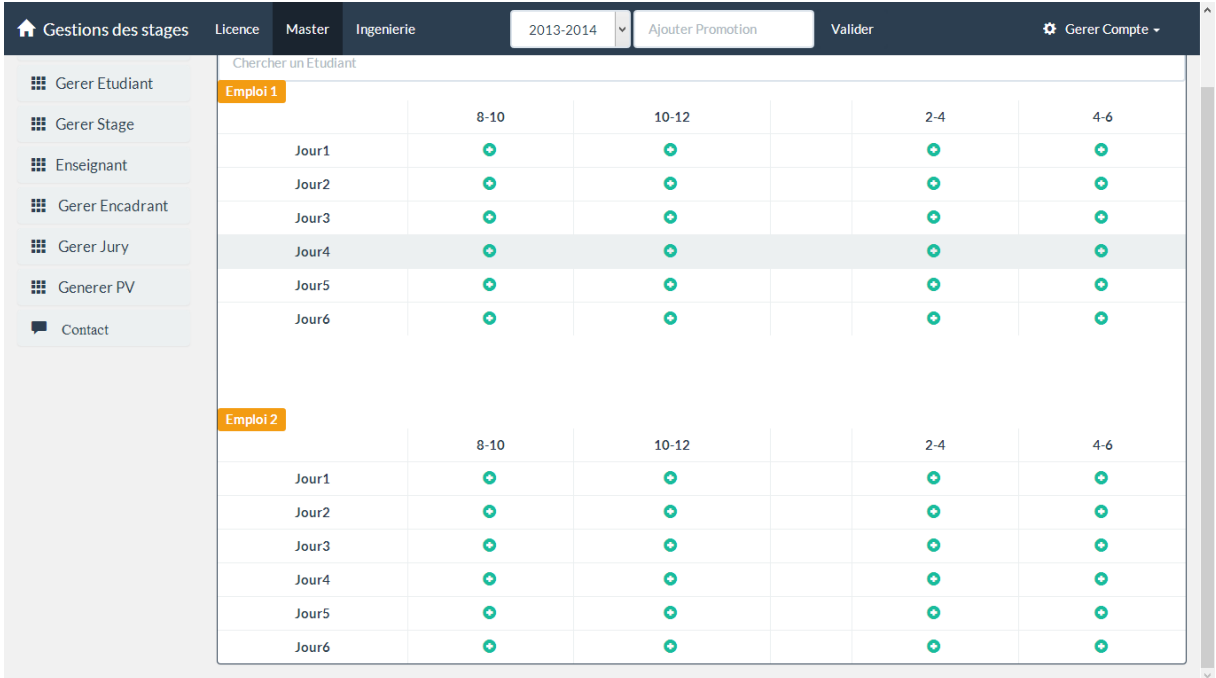

<span id="page-39-1"></span>Figure 29:Calendrier

| <b>A</b> Gestions des stages | Licence                             | Master        | Ingenierie                                                                       | <b>Ajouter Promotion</b><br>2013-2014<br>$\checkmark$ | Valider   |           | <b><math>\Phi</math></b> Gerer Compte ▼ |  |
|------------------------------|-------------------------------------|---------------|----------------------------------------------------------------------------------|-------------------------------------------------------|-----------|-----------|-----------------------------------------|--|
| <b>III</b> Gerer Etudiant    | Emploi 1                            |               |                                                                                  |                                                       |           |           |                                         |  |
| <b>III</b> Gerer Stage       |                                     |               | $8 - 10$                                                                         |                                                       | $10 - 12$ | $2 - 4$   | $4 - 6$                                 |  |
| <b>III</b> Enseignant        | Jour1                               |               | Etudiant :hajjami amine<br>Etudiant : yassine messrar<br>Encadrant: Zahi Azzedin |                                                       | $\bullet$ | $\bullet$ | $\bullet$                               |  |
| <b>III</b> Gerer Encadrant   |                                     |               |                                                                                  | Jury : Bennabou Rachid                                |           |           |                                         |  |
| Gerer Jury<br>₩              |                                     |               | Jury: Abbad Khalid<br>才面                                                         |                                                       |           |           |                                         |  |
| 照<br><b>Generer PV</b>       | Jour <sub>2</sub>                   |               | $\bullet$                                                                        | $\bullet$                                             | $\bullet$ | $\bullet$ |                                         |  |
| u                            |                                     | Jour3         | $\bullet$                                                                        | $\bullet$                                             | $\bullet$ | $\bullet$ |                                         |  |
| Contact                      |                                     | Jour4         | $\bullet$                                                                        | $\bullet$                                             | $\bullet$ | $\bullet$ |                                         |  |
|                              | Jour5<br>Jour6                      |               | $\bullet$                                                                        |                                                       | $\bullet$ | $\bullet$ | $\bullet$                               |  |
|                              |                                     |               | $\bullet$                                                                        |                                                       | $\bullet$ | $\bullet$ | $\bullet$                               |  |
|                              | Emploi 2                            |               | $8 - 10$                                                                         | $10 - 12$                                             |           | $2 - 4$   | $4 - 6$                                 |  |
|                              | Jour1<br>Jour <sub>2</sub><br>Jour3 |               | $\bullet$                                                                        | $\bullet$                                             |           | $\bullet$ | $\bullet$                               |  |
|                              |                                     |               | $\bullet$                                                                        | $\bullet$                                             |           | $\bullet$ | $\bullet$                               |  |
|                              |                                     |               | $\bullet$                                                                        | $\bullet$                                             |           | $\bullet$ | $\bullet$                               |  |
|                              |                                     | Jour4         | $\bullet$                                                                        | $\bullet$                                             |           | $\bullet$ | $\bullet$                               |  |
|                              |                                     | <b>Langel</b> | $\bullet$                                                                        | $\triangleright$                                      |           | $\bullet$ | $\hat{\phantom{a}}$                     |  |

Figure 30:affecter les soutenances

<span id="page-40-0"></span>Enfin le responsable peut générer les fiches de notation et de validation du PFE pour chaque étudiant

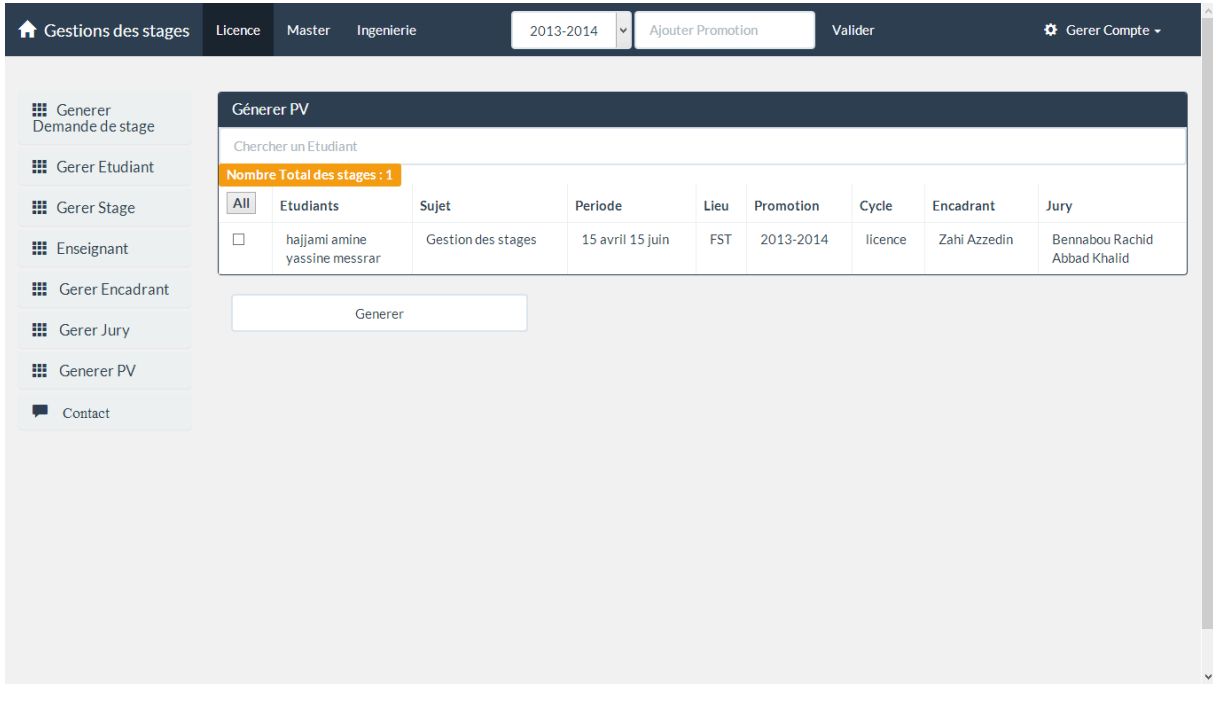

<span id="page-40-1"></span>Figure 31:Génération des PV

## | PFE

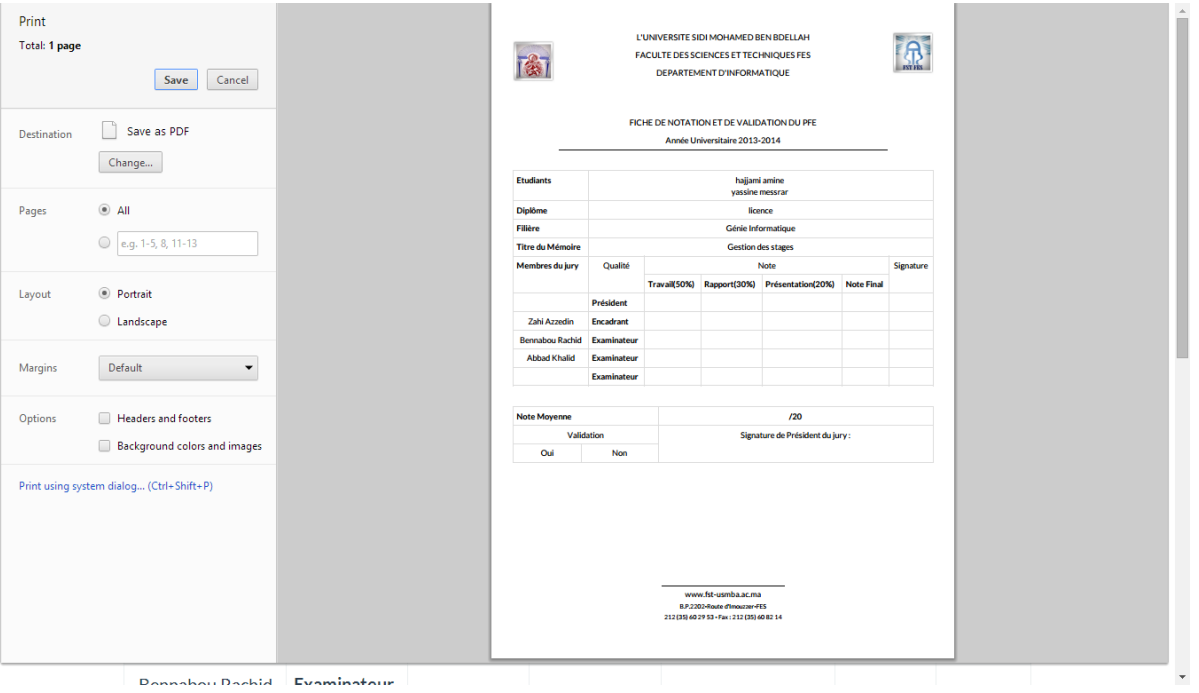

<span id="page-42-0"></span>| PFE

# Conclusion

On 'a effectué notre stage de fin d'études de la Licence Sciences et Techniques en une application WEB « Gestion des stages » au sein de la Département d'Informatique de la Faculté de sciences et techniques.

Lors de ce stage de 2 mois, nous avons pu mettre en pratique nos connaissances techniques et informatiques acquises durant notre formation, de plus, nous nous sommes confronté aux difficultés réelles du monde du travail. Après notre rapide intégration dans le stage, nous avons eu l'occasion de réaliser plusieurs tâches qui ont constitué une mission de stage globale.

Nous nous gardons du stage un excellent souvenir, il constitue désormais une expérience professionnelle valorisante et encourageante pour notre avenir.

# <span id="page-44-0"></span>Webographie et Bibliographie

#### PFE

Webographie :

- [http://www.php.net/manual/fr/index.php.](http://www.php.net/manual/fr/index.php)
- <http://fr.wikipedia.org/wiki/HTML5>
- <http://fr.wikipedia.org/wiki/PHP>
- [http://www.w3schools.com](http://www.w3schools.com/)
- [http://stackoverflow.com](http://stackoverflow.com/)

Bibliographie :

- Pascal Roques, Franck Vallée, UML 2 en action de l'analyse des besoins à la conception.
- Jean Engels, PHP 5 Cours et exercices, édition Eyrolls, 2013.
- Michael Kofler,Mysql 5 guide de l'administrateur et du développeur, édition Eyrolls, 2005.
- S.Mariel, Les cahiers du programmeur PHP 5, édition Eyrolls,2004.
- Mathieu Nebra, Concevez votre site web avec PHP et MySQL, édition Simple IT, 2013.